# MongoEngine tutorialspoint  $A5$ F.

www.tutorialspoint.com

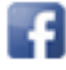

https://www.facebook.com/tutorialspointindia

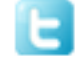

https://twitter.com/tutorialspoint

MongoEngine

# <span id="page-1-0"></span>**About the Tutorial**

MongoEngine is a Python library that acts as an Object Document Mapper with MongoDB, a NOSQL database. It is similar to SQLAlchemy, which is the Object Relation Mapper (ORM) for SQL based databases.

### <span id="page-1-1"></span>**Audience**

In this tutorial, you will learn to perform CRUD operations on a MongoDB database with the help of MongoEngine and Python.

# <span id="page-1-2"></span>**Prerequisites**

This tutorial is useful for Python professionals who intend to use MongoDB database in their applications. Knowledge of Python and object oriented concepts are essential.

# <span id="page-1-3"></span>**Copyright & Disclaimer**

Copyright 2020 by Tutorials Point (I) Pvt. Ltd.

All the content and graphics published in this e-book are the property of Tutorials Point (I) Pvt. Ltd. The user of this e-book is prohibited to reuse, retain, copy, distribute or republish any contents or a part of contents of this e-book in any manner without written consent of the publisher.

We strive to update the contents of our website and tutorials as timely and as precisely as possible, however, the contents may contain inaccuracies or errors. Tutorials Point (I) Pvt. Ltd. provides no guarantee regarding the accuracy, timeliness or completeness of our website or its contents including this tutorial. If you discover any errors on our website or in this tutorial, please notify us at [contact@tutorialspoint.com](mailto:contact@tutorialspoint.com)

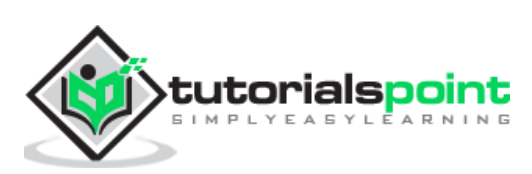

# <span id="page-2-0"></span>**Table of Contents**

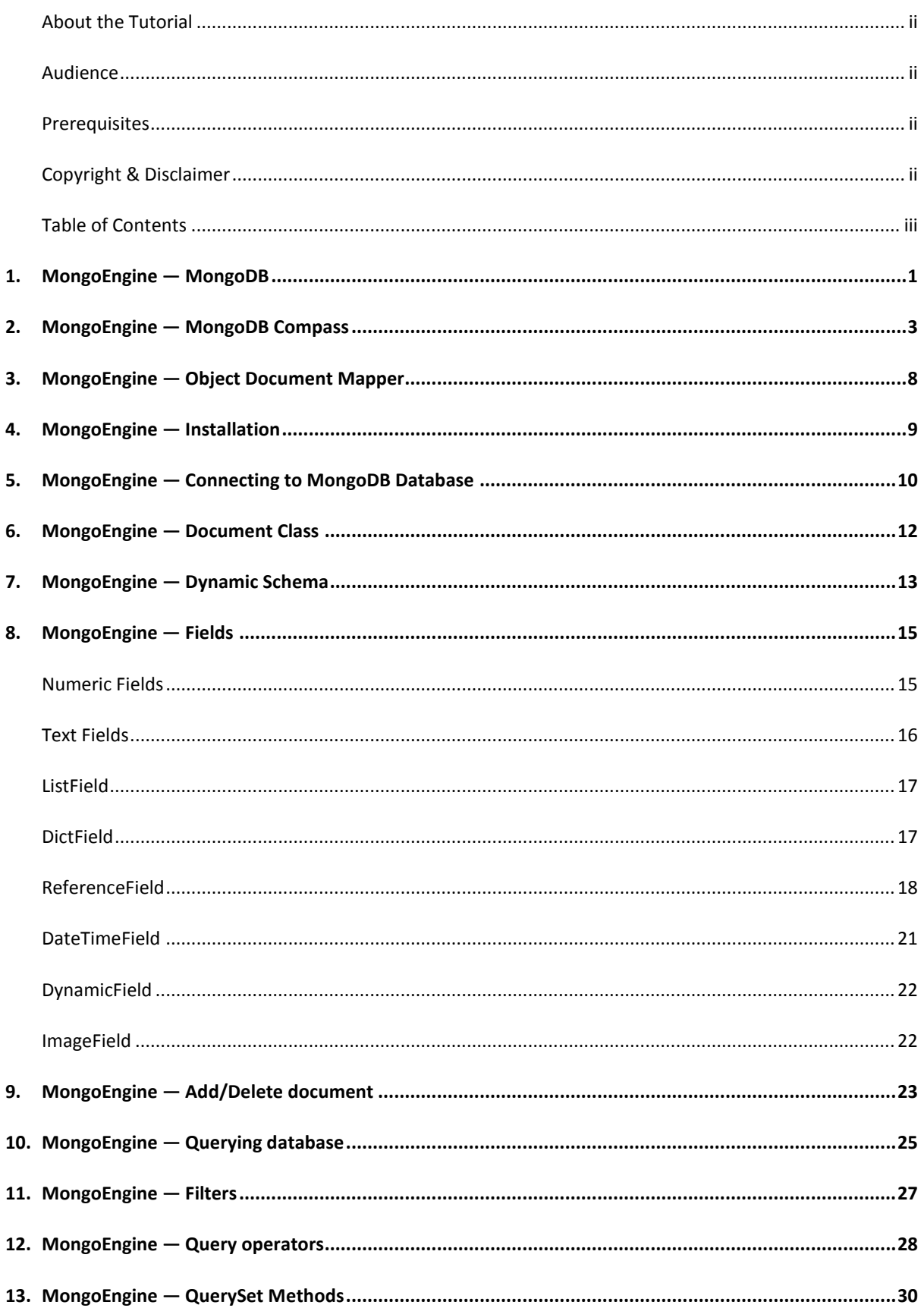

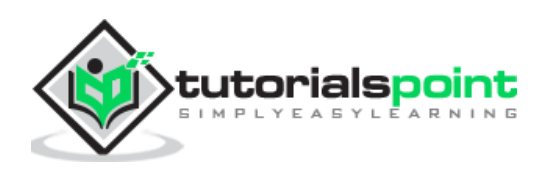

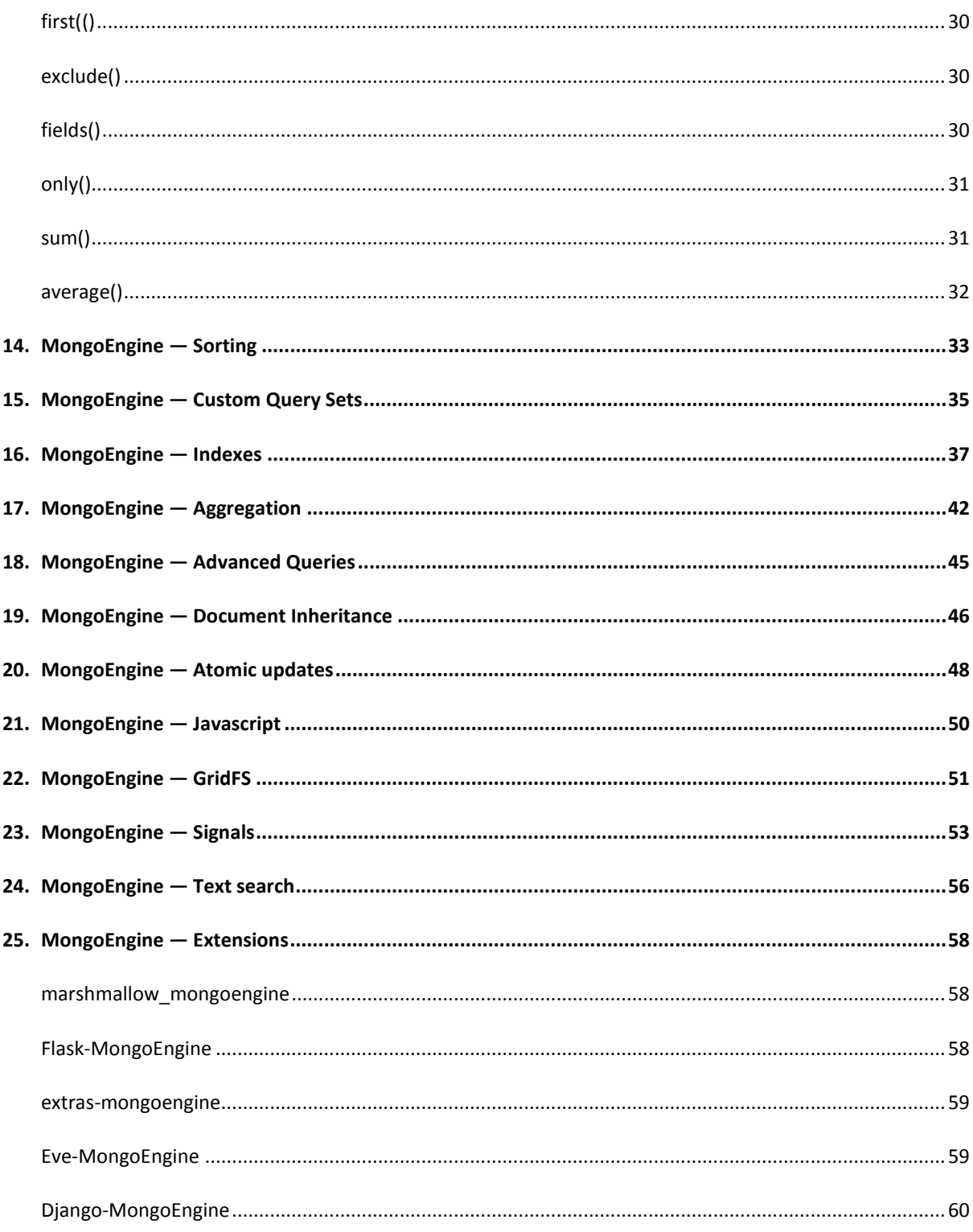

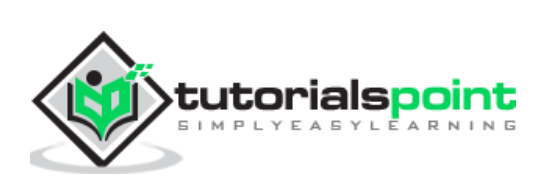

<span id="page-4-0"></span>NoSQL databases have seen rise in popularity in the last decade. In today's world of real time web applications, huge amount of data is being generated with mobile and embedded devices. Traditional relational databases (like Oracle, MySQL, etc.) are not suitable for strings. The processing of such data is also difficult as they have fixed and predefined schema, and are not scalable. NOSQL databases have flexible schema and are stored in distributed manner on a large number of community servers.

NOSQL databases are classified on the basis of organization of data. MongoDB is a popular Document Store NOSQL database. Fundamental constituent of a MongoDB database is called a document. A document is a collection of key-value pairs stored in JSON format. More than one documents are stored in a collection. A collection can be considered as analogous to a table in any relational database, and a Document as row in a table. However, it should be noted that since MongoDB is schema less, number of key-value pairs in each document of a Collection need not be the same.

MongoDB is developed by MongoDB Inc. It is a general-purpose, distributed **document based** database. It is available in enterprise as well as community edition. Latest version of Community version for Windows operating system can be downloaded from [https://fastdl.mongodb.org/win32/mongodb-win32-x86\\_64-2012plus-4.2.6-signed.msi.](https://fastdl.mongodb.org/win32/mongodb-win32-x86_64-2012plus-4.2.6-signed.msi)

Install MongoDB in a folder of your choice and start the server with the following command:

D:\mongodb\bin>mongod

Server is now ready for incoming connection requests at port 27017. MongoDB databases are stored in bin/data directory. This location can be changed by –dbpath option in above command.

In another command terminal, start MongoDB console with the following command:

D:\mongodb\bin>mongo

MongoDB prompt is similar to what we normally see in MySQL or SQLite terminal. All database operations such as creating database, inserting a document, updating and deleting as well as retrieval of documents can be done from within the console.

```
E:\mongodb\bin>mongo
MongoDB shell version v4.0.6
connecting to: mongodb://127.0.0.1:27017/?gssapiServiceName=mongodb
Implicit session: session { "id" : UUID("0d848b11-acf7-4d30-83df-242d1d7fa693") 
}
MongoDB server version: 4.0.6
---
```
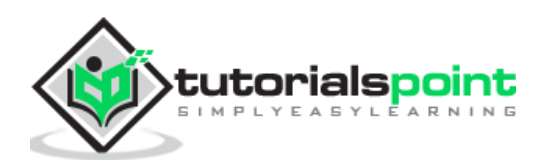

>

Default database in use is test.

> db Test

With 'use' command any other database is set as current. If the named database does not exist, new one is created.

> use mydb

switched to db mydb

Please refer to our detailed tutorial on MongoDB at [https://www.tutorialspoint.com/mongodb/index.htm.](https://www.tutorialspoint.com/mongodb/index.htm)

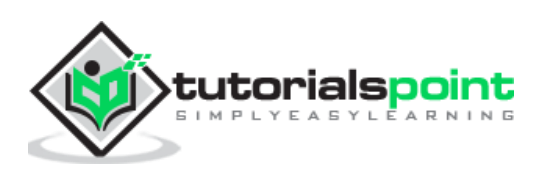

<span id="page-6-0"></span>MongoDB has also developed a GUI tool for handling MongoDB databases. It is called MongoDB Compass. It is a convenient tool for performing all CRUD operations without manually writing queries. It helps in many activities such as indexing, document validation, etc.

Download community edition of MongoDB Compass from [https://www.mongodb.com/download-center/compass](https://www.mongodb.com/download-center/compass%20%20and%20start%20MongoDBCompassCommunity.exe) and start **MongoDBCompassCommunity.exe** (Ensure that MongoDB server is running before starting Compass). Connect to the local server by giving correct host and port number.

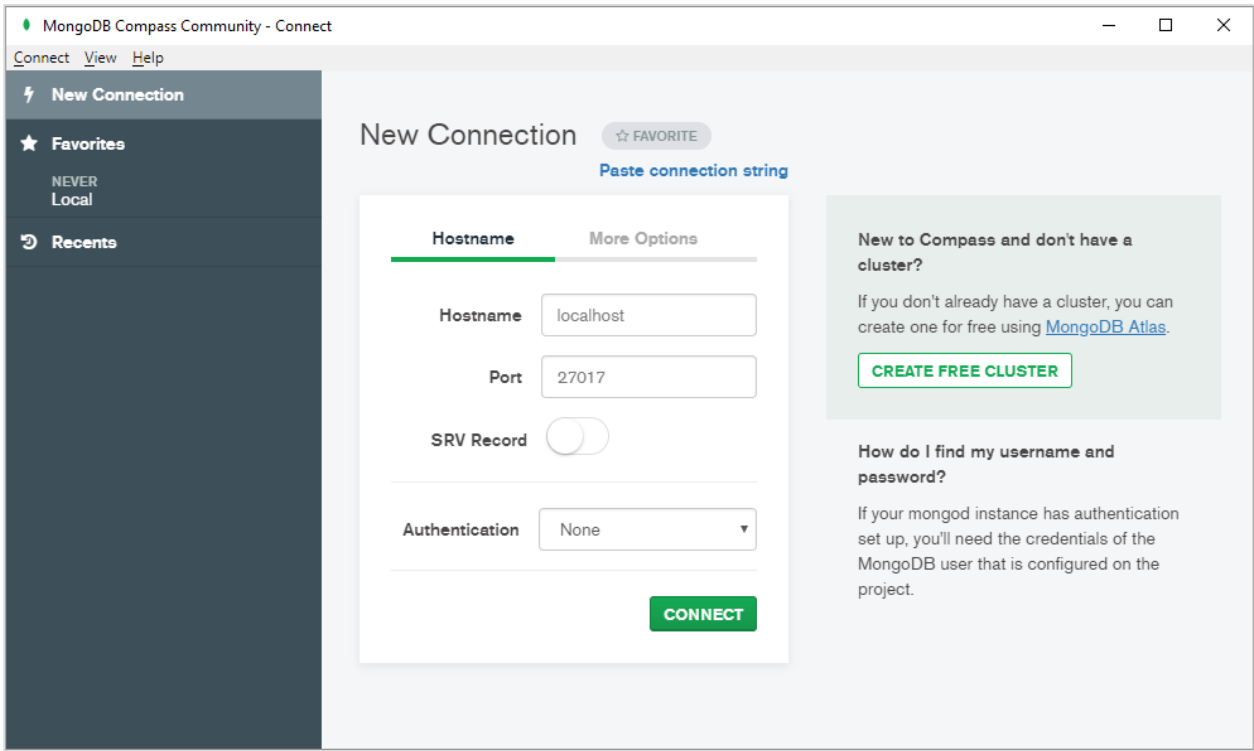

All the databases currently available will be listed as below:

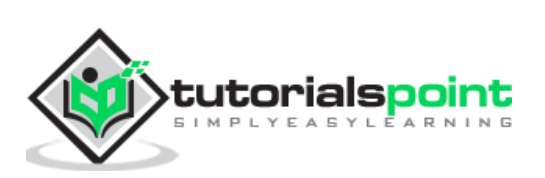

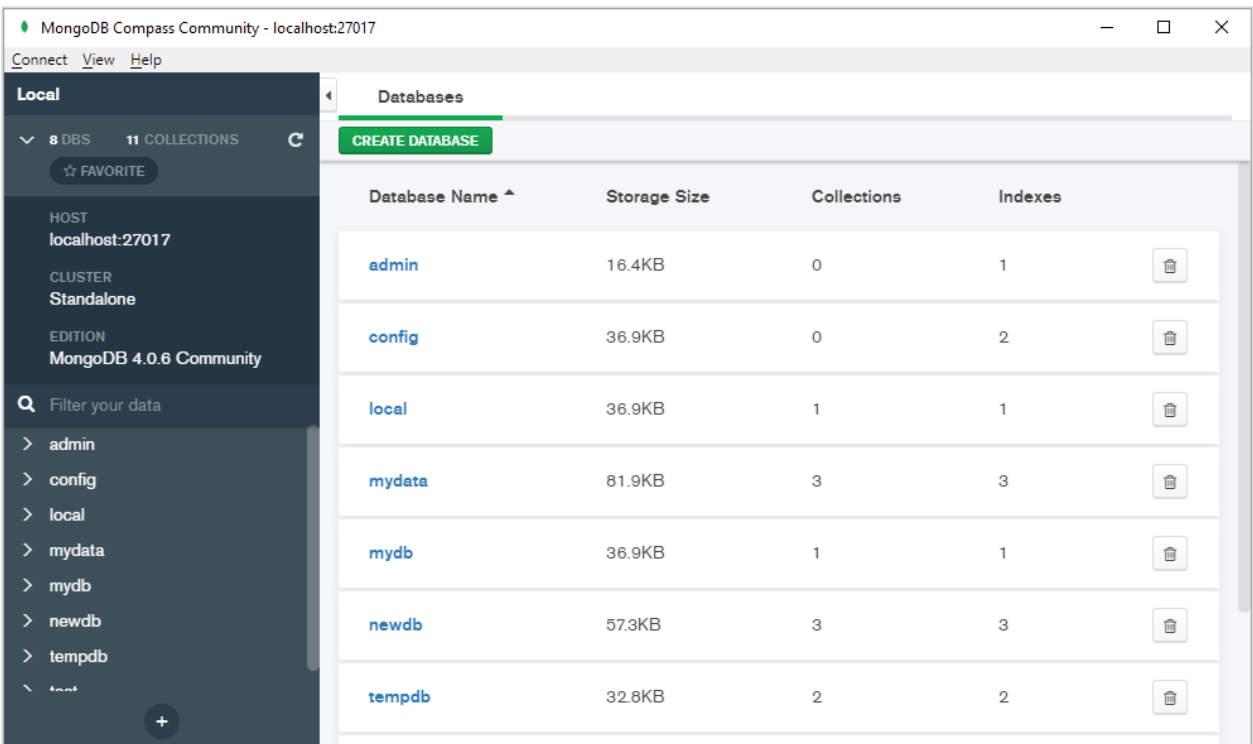

Click on **+** button (shown at the bottom of left panel) to create new database.

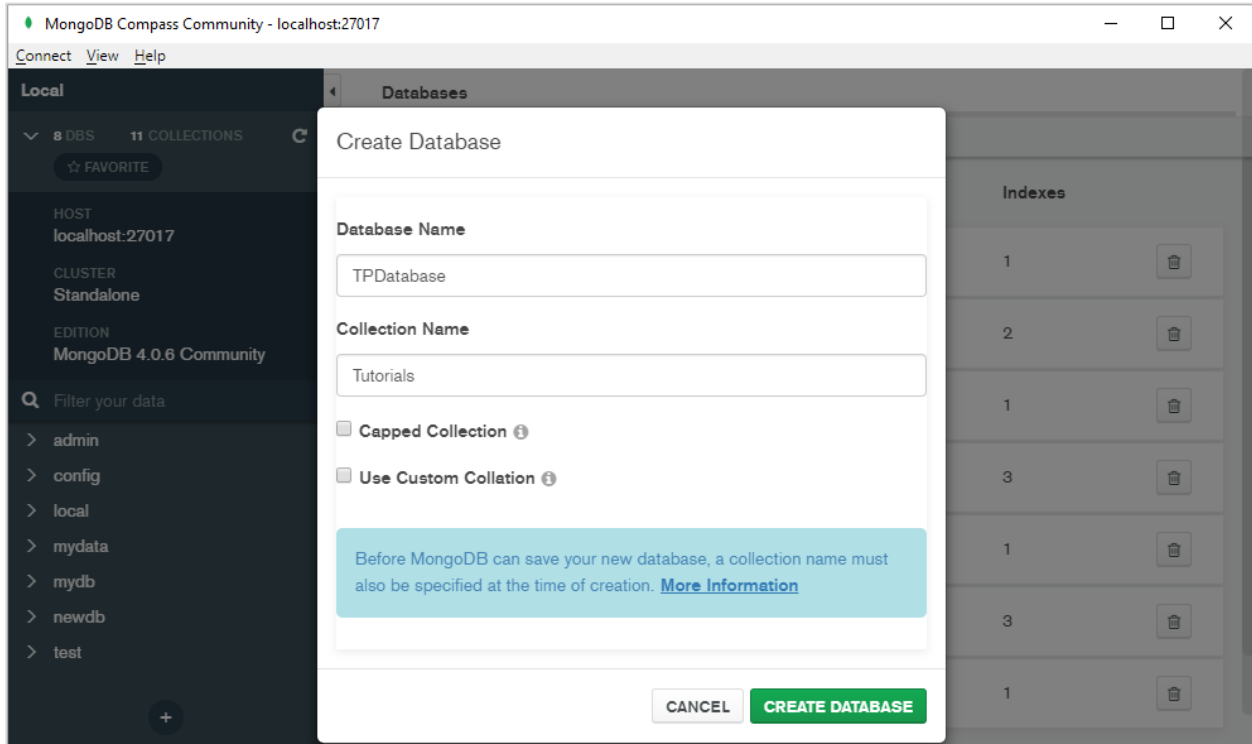

Choose name of database from list and select a Collection as shown below:

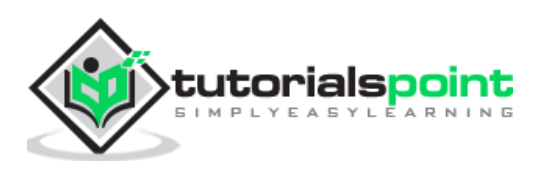

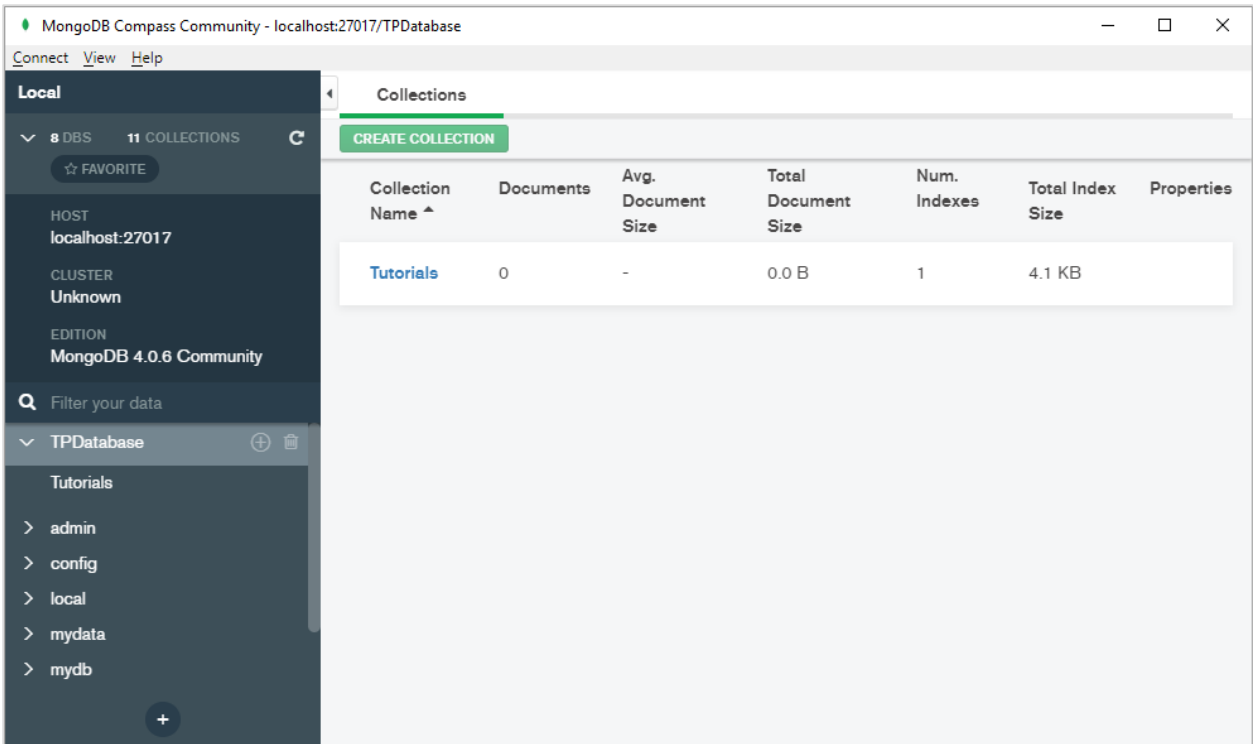

You can add document directly or import from CSV or JSON file.

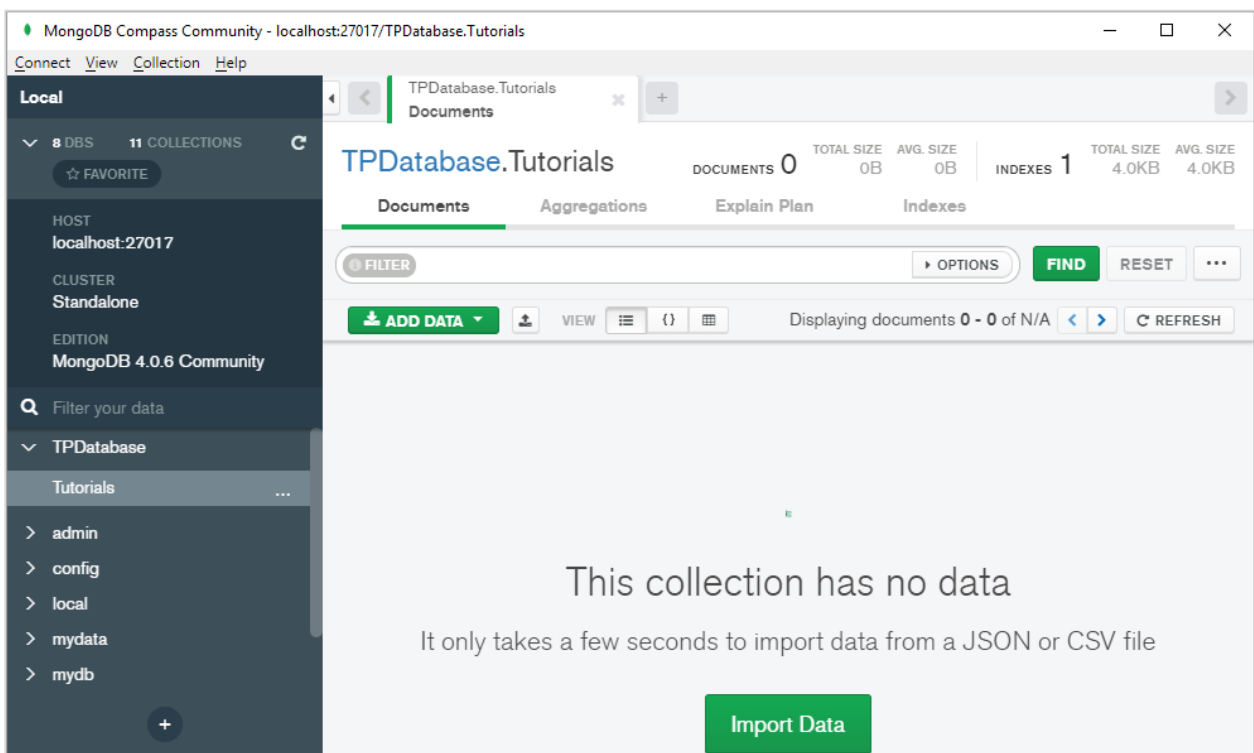

Choose Insert Document from Add data drop down.

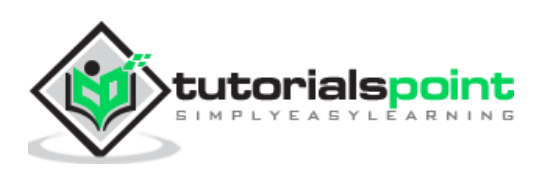

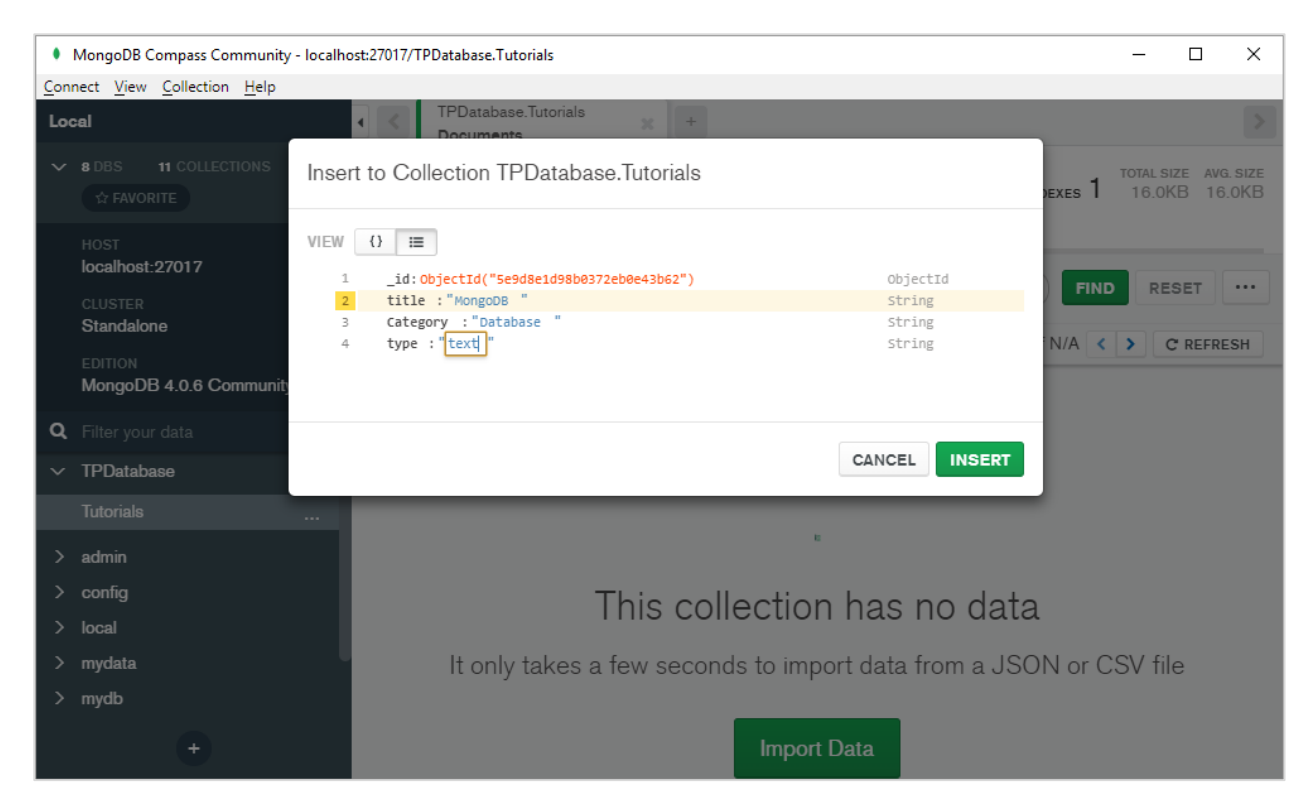

#### Documents added will be displayed in JSON, list or tabular form:

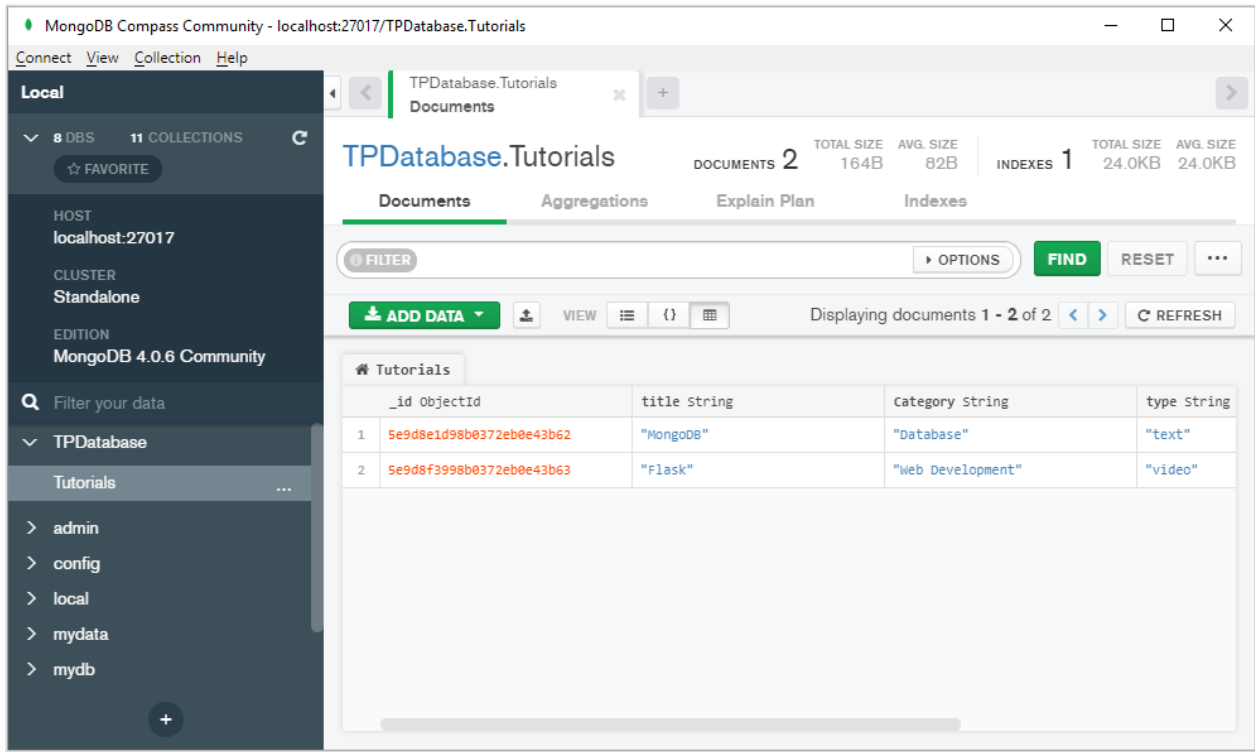

Note that, just as a table in relational database has a primary key, document in MongoDB database has a special key called **"\_id"** that is automatically generated.

MongoDB Inc. provides a Python driver for connection with MongoDB databases. It is called **PyMongo** whose usage is similar to standard SQL queries.

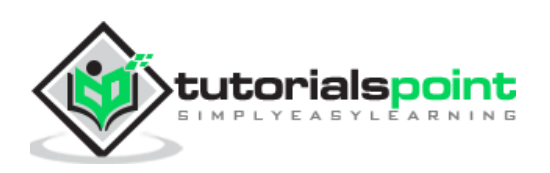

After installing PyMongo module, we need object of MongoClient class for interacting with MongoDB server.

>>> from pymongo import MongoClient

>>> client=MongoClient()

New database is created with the following statement:

db=client.mydatabase

CRUD operations on this database are performed with methods such as insert\_one() (or insert\_many()), find(), update() and delete() methods. Detailed discussion of PyMongo library is available at the attack and the set of the set of the set of the set of the set of the set of the s [https://www.tutorialspoint.com/python\\_data\\_access/python\\_mongodb\\_introduction.htm](https://www.tutorialspoint.com/python_data_access/python_mongodb_introduction.htm) .

However, Python's user defined objects cannot be stored in database unless it is converted in MongoDB's data types. This is where we need **MongoEngine** library.

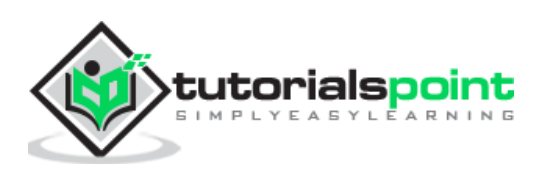

<span id="page-11-0"></span>MongoDB is a document based database. Each document is a JSON like representation of fields and values. A document in MongoDB is roughly equivalent to a row in RDBMS table (MongoDB equivalent of table is Collection). Even though MongoDB does not enforce any predefined schema, the field objects in a document have certain data type. MongoDB data types are very much similar to Python's primary data types. If one has to store object of Python's user defined class, its attributes have to be manually parsed to equivalent MongoDB data types.

MongoEngine provides a convenient abstraction layer over PyMongo and maps each object of Document class to a document in MongoDB database. MongoEngine API has been developed by Hary Marr in August 2013. Latest version of MongoEngine is 0.19.1.

MongoEngine is to MongoDB what SQLAlchemy is to RDBMS databases. MongoEngine library provides a Document class that is used as base for defining custom class. Attributes of this class form the fields of MongoDB document. The Document class defines methods to perform CRUD operations. In subsequent topics, we shall learn how to use them.

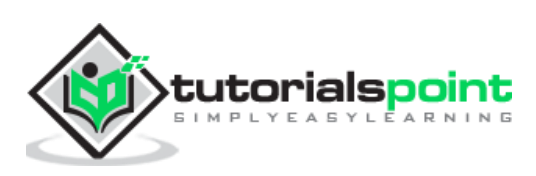

<span id="page-12-0"></span>To use MongoEngine, you need to have already installed MongoDB and MongoDB server should be running as described earlier.

Easiest way to install MongoEngine is by using PIP installer.

```
pip install mongoengine
```
If your Python installation does not have Setuptools installed, you will have to download MongoEngine from<https://github.com/MongoEngine/mongoengine> and run the following command:

```
python setup.py install
```
MongoEngine has the following dependencies:

- pymongo $>=$ 3.4
- $\cdot$  six>=1.10.0
- $\bullet$  dateutil>=2.1.0
- $\bullet$  pillow  $> = 2.0.0$

To verify the correct installation, run import command and check version as follows:

```
>>> import mongoengine
>>> mongoengine. __version__
'0.19.1'
```
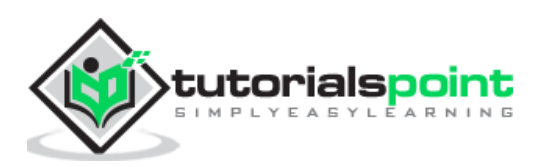

# <span id="page-13-0"></span>MongoEngine **5. MongoEngine — Connecting to MongoDB Database**

As mentioned earlier, you should first start MongoDB server using mongod command.

MongoEngine provides **connect()** function to connect to a running instance of mongodb server.

from mongoengine import connect

connect('mydata.db')

By default, MongoDB server is running on localhost and on port 27017. To customize, you should provide the host and port arguments to connect():

connect('mydata.db', host='192.168.1.1', port=12345)

In case the database requires authentication, its credentials such as username, password and authentication\_source arguments should be provided.

```
connect('mydata.db', username='user1', password='***', 
authentication_source='admin')
```
MongoEngine also supports URI style connections instead of IP address.

```
connect('mydata.db', host='mongodb://localhost/database_name')
```
The connect() function has another optional parameter called replicaset. MongoDB is a distributed database. Data stored in one server is usually replicated in many server instances in order to ensure high availability. A replica set in MongoDB is a group of mongod processes on which the same data set is maintained. Replica sets are the basis for all production deployments.

```
connect(host='mongodb://localhost/dbname?replicaSet=rs-name')
```
Following replica set methods are defined as follows:

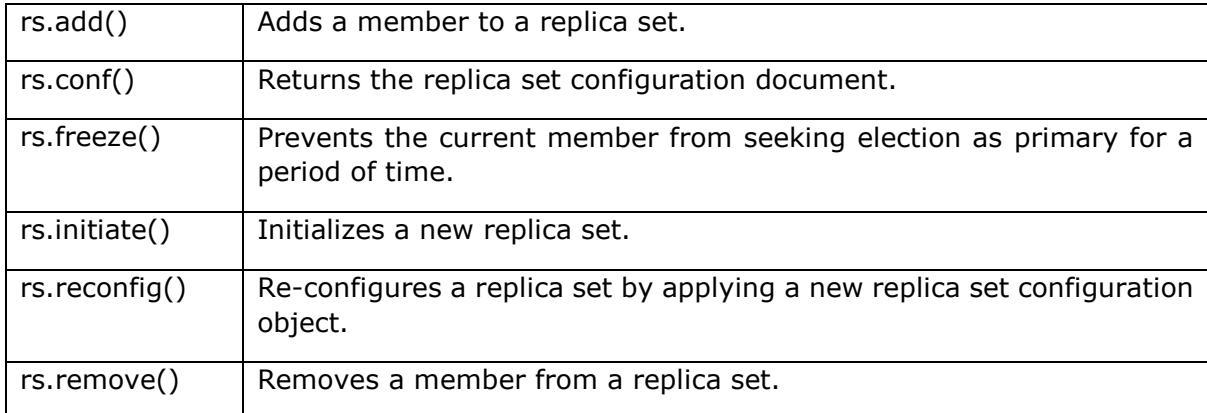

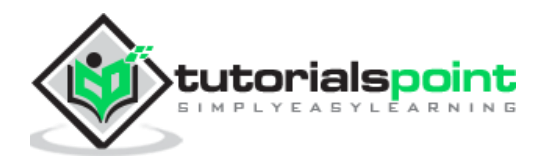

MongoEngine also allows connection with multiple databases. You need to provide unique alias name for each database. For example, following code connects Python script to two MongoDB databases.

```
connect(alias='db1', db='db1.db')
connect(alias='db2', db='db2.db')
```
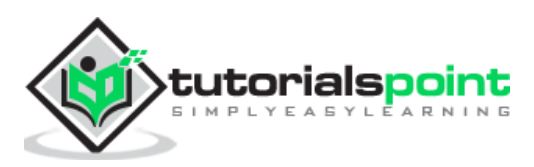

<span id="page-15-0"></span>MongoEngine is termed as ODM (**Object Document Mapper**). MongoEngine defines a Document class. This is a base class whose inherited class is used to define structure and properties of collection of documents stored in MongoDB database. Each object of this subclass forms Document in Collection in database.

Attributes in this Document subclass are objects of various Field classes. Following is an example of a typical Document class:

```
from mongoengine import *
class Student(Document):
     studentid = StringField(required=True)
     name = StringField(max_length=50)
    age = IntField() def _init__(self, id, name, age):
         self.studentid=id,
         self.name=name
         self.age=age
```
This appears similar to a model class in SQLAlchemy ORM. By default, name of Collection in database is the name of Python class with its name converted to lowercase. However, a different name of collection can be specified in meta attribute of Document class.

meta={collection': 'student\_collection'}

Now declare object of this class and call save() method to store the document in a database.

```
s1=Student('A001', 'Tara', 20)
s1.save()
```
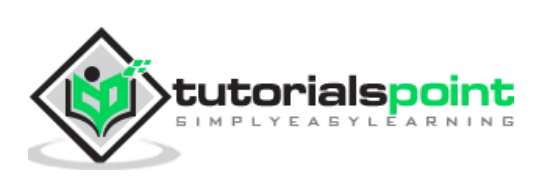

# <span id="page-16-0"></span>MongoEngine **7. MongoEngine — Dynamic Schema**

One of the advantages of MongoDB database is that it supports dynamic schema. To create a class that supports dynamic schema, subclass it from DynamicDocument base class. Following is the Student class with dynamic schema:

```
>>> class student(DynamicDocument):
... name=StringField()
```
The first step is to add first Document as before.

```
>>> s1=student()
>>> s1.name="Tara"
>>> connect('mydb')
>>> s1.save()
```
Now add another attribute to second document and save.

```
>>> s2=student()
>>> setattr(s2,'age',20)
>>> s2.name='Lara'
>>> s2.save()
```
In the database, student collection will show two documents with dynamic schema.

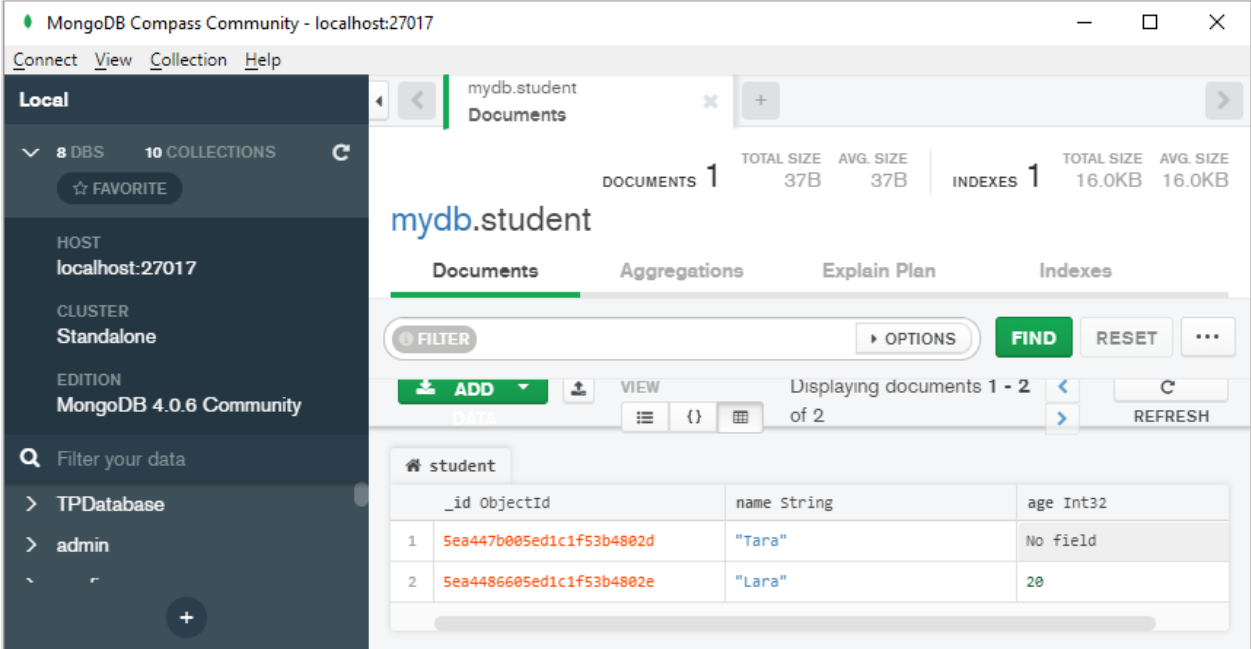

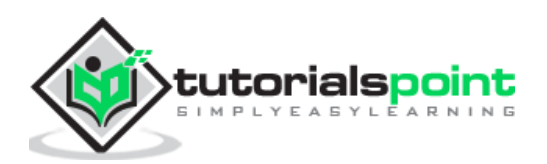

The meta dictionary of document class can use a Capped Collection by specifying max\_documents and max\_size.

**max\_documents:** The maximum number of documents that is allowed to be stored in the collection.

**max\_size:** The maximum size of the collection in bytes. max\_size is rounded up to the next multiple of 256 by MongoDB internally and mongoengine before.

If max\_size is not specified and max\_documents is, max\_size defaults to 10485760 bytes (10MB).

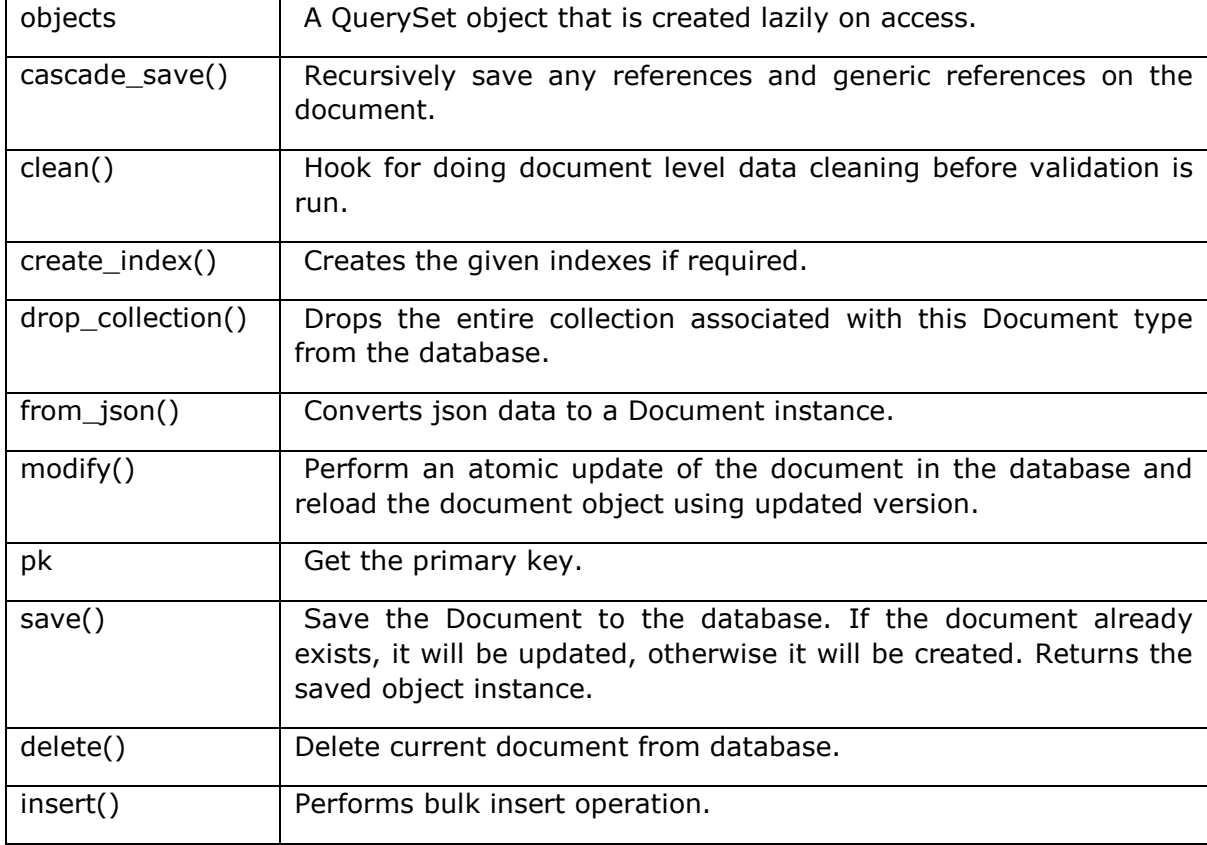

Other parameters of Document class are listed below:

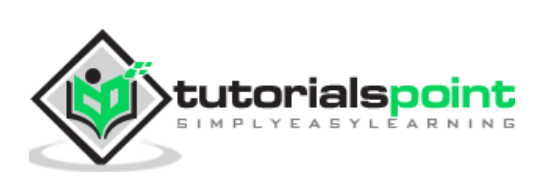

# <span id="page-18-0"></span>**8. MongoEngine ― Fields**

A MongoEngine document class has one or more attributes. Each attribute is an object of Field class. BaseField is the base class or all field types. The BaseField class constructor has the following arguments:

BaseField(db field, required, default, unique, primary key)

The **db\_field** represents name of database field.

The **required** parameter decides whether value for this field is required, default is false.

The **default** parameter contains default value of this field

The **unique** parameter is false by default. Set to true if you want this field to have unique value for each document.

The **primary\_key** parameter defaults to false. True makes this field primary key.

There are a number of Field classes derived from BaseField.

## <span id="page-18-1"></span>**Numeric Fields**

 $\mathsf{r}$ 

**IntField** (32bit integer), **LongField** (64 bit integer), **FloatField** (floating point number) field constructors have min\_value and max\_value parameters.

There is also **DecimalField** class. Value of this field's object is a float whose precision can be specified. Following arguments are defined for DecimalField class:

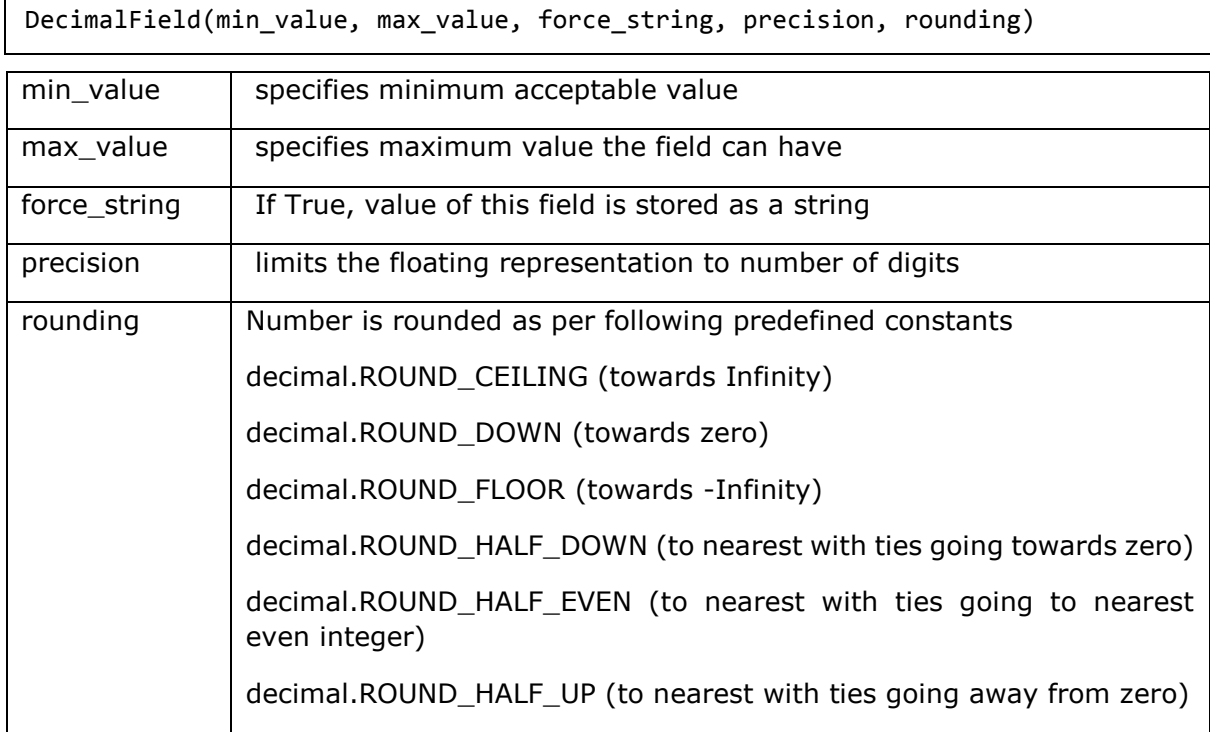

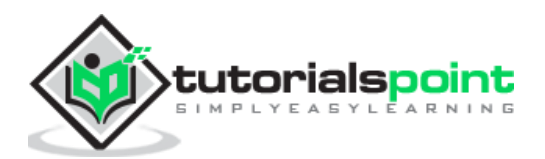

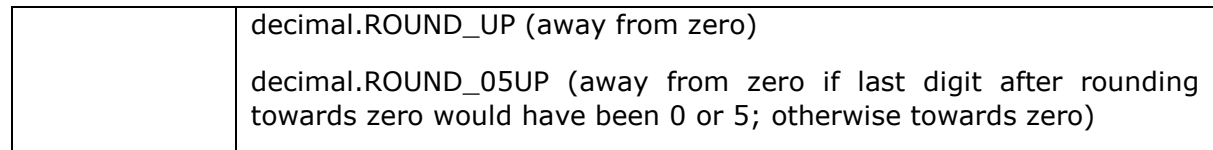

# <span id="page-19-0"></span>**Text Fields**

StringField object can store any Unicode value. You can specify min\_length and max\_length of the string in the constructor. **URLField** object is a StringField with capability to validate input as a URL. **EmailField** validates the string as a valid email representation.

```
StringField(max-length, min_length)
URLField(url_regex)
EmailField(domain_whiltelist, allow_utf8_user, allow_ip_domain)
```
The domain whitelist argument contains list of invalid domains which you would not support. If set to True, allow\_utf8\_user parameter allows the string to contain UTF8 characters as a part of email. The allow ip domain parameter is false by default, but if true, it can be a valid IPV4 or IPV6 address.

Following example uses numeric and string fields:

```
from mongoengine import *
connect('studentDB')
class Student(Document):
     studentid = StringField(required=True)
     name = StringField()
     age=IntField(min_value=6, max-value=20)
     percent=DecimalField(precision=2)
     email=EmailField()
s1=Student()
s1.studentid='001'
s1.name='Mohan Lal'
s1.age=20
s1.percent=75
s1.email='mohanlal@gmail.com'
s1.save()
```
When above code is executed, the student collection shows a document as below:

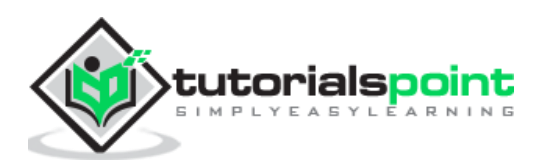

```
_id: 0bjectId("5ea6964013d7e715a01a75eb")
studentid: "001"
name: "Mohan Lal"
age: 20
percent: 75
email: "mohanlal@gmail.com"
```
# <span id="page-20-0"></span>**ListField**

This type of field wraps any standard field, thus allowing multiple objects to be used as a list object in a database. This field can be used with ReferenceField to implement one to many relationships.

The student document class from above example is modified as below:

```
from mongoengine import *
connect('studentDB')
class Student(Document):
     studentid = StringField(required=True)
     name = StringField(max_length=50)
     subjects = ListField(StringField())
s1=Student()
s1.studentid='A001'
s1.name='Mohan Lal'
s1.subjects=['phy', 'che', 'maths']
s1.save()
```
The document added is shown in JSON format as follows:

```
{
"_id":{"$oid":"5ea6a1f4d8d48409f9640319"},
"studentid":"A001",
"name":"Mohan Lal",
"subjects":["phy","che","maths"]
}
```
### <span id="page-20-1"></span>**DictField**

An object of DictField class stores a Python dictionary object. In the corresponding database field as well, this will be stored.

In place of ListField in the above example, we change its type to DictField.

```
from mongoengine import *
```
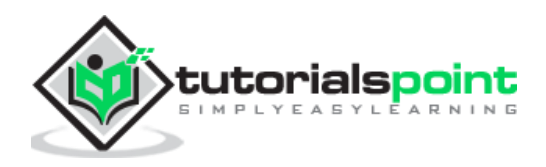

```
connect('studentDB')
class Student(Document):
     studentid = StringField(required=True)
     name = StringField(max_length=50)
     subjects = DictField()
s1=Student()
s1.studentid='A001'
s1.name='Mohan Lal'
s1.subjects['phy']=60
s1.subjects['che']=70
s1.subjects['maths']=80
s1.save()
```
Document in the database appears as follows:

```
{
"_id":{"$oid":"5ea6cfbe1788374c81ccaacb"},
"studentid":"A001",
"name":"Mohan Lal",
"subjects":{"phy":{"$numberInt":"60"},
                   "che":{"$numberInt":"70"},
                   "maths":{"$numberInt":"80"}
                   }
}
```
# <span id="page-21-0"></span>**ReferenceField**

A MongoDB document can store reference to another document using this type of field. This way, we can implement join as in RDBMS. A ReferenceField constructor uses name of other document class as parameter.

```
class doc1(Document):
      field1=StringField()
class doc2(Document):
      field1=StringField()
      field2=ReferenceField(doc1)
```
In following example, StudentDB database contains two document classes, student and teacher. Document of Student class contains reference to an object of teacher class.

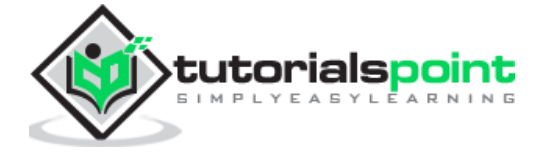

```
from mongoengine import *
connect('studentDB')
class Teacher (Document):
     tid=StringField(required=True)
     name=StringField()
class Student(Document):
     sid = StringField(required=True)
     name = StringField()
     tid=ReferenceField(Teacher)
t1=Teacher()
t1.tid='T1'
t1.name='Murthy'
t1.save()
s1=Student()
s1.sid='S1'
s1.name='Mohan'
s1.tid=t1
s1.save()
```
Run above code and verify result in Compass GUI. Two collections corresponding to two document classes are created in StudentDB database.

The teacher document added is as follows:

```
{
"_id":{"$oid":"5ead627463976ea5159f3081"},
"tid":"T1",
"name":"Murthy"
}
```
The student document shows the contents as below:

```
{
"_id":{"$oid":"5ead627463976ea5159f3082"},
"sid":"S1",
"name":"Mohan",
"tid":{"$oid":"5ead627463976ea5159f3081"}
```
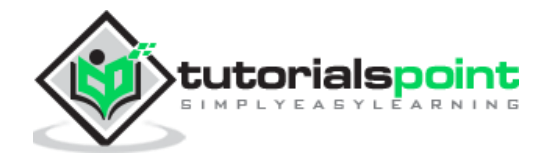

}

Note that ReferenceField in Student document stores \_id of corresponding Teacher document. When accessed, Student object is automatically turned into a reference, and dereferenced when corresponding Teacher object is accessed.

To add reference to document being defined, use 'self' instead of other document class as argument to ReferenceField. It may be noted that use of ReferenceField may cause poor performance as far retrieval of documents is concerned.

The ReferenceField constructor also has one optional argument as reverse delete rule. Its value determines what to be done if the referred document is deleted.

The possible values are as follows:

- DO\_NOTHING (0) don't do anything (default).
- NULLIFY (1) Updates the reference to null.
- CASCADE (2) Deletes the documents associated with the reference.
- DENY (3) Prevent the deletion of the reference object.
- PULL (4) Pull the reference from a ListField of references

You can implement one to many relationship using list of references. Assuming that a student document has to be related with one or more teacher documents, the Student class must have a ListField of ReferenceField instances.

```
from mongoengine import *
connect('studentDB')
class Teacher (Document):
     tid=StringField(required=True)
     name=StringField()
class Student(Document):
     sid = StringField(required=True)
     name = StringField()
     tid=ListField(ReferenceField(Teacher))
t1=Teacher()
t1.tid='T1'
t1.name='Murthy'
t1.save()
t2=Teacher()
t2.tid='T2'
```

```
t2.name='Saxena'
```
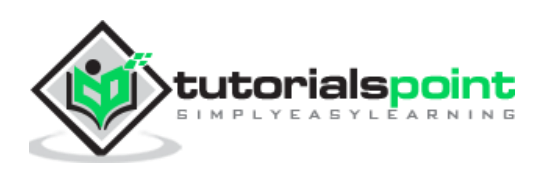

```
t2.save()
s1=Student()
s1.sid='S1'
s1.name='Mohan'
s1.tid=[t1,t2]
s1.save()
```
On verifying result of the above code in Compass, you will find the student document having reference of two teacher documents:

```
Teacher Collection
{
"_id":{"$oid":"5eaebcb61ae527e0db6d15e4"},
"tid":"T1","name":"Murthy"
}
{
"_id":{"$oid":"5eaebcb61ae527e0db6d15e5"},
"tid":"T2","name":"Saxena"
}
Student collection
{
"_id":{"$oid":"5eaebcb61ae527e0db6d15e6"},
"sid":"S1","name":"Mohan",
"tid":[{"$oid":"5eaebcb61ae527e0db6d15e4"},{"$oid":"5eaebcb61ae527e0db6d15e5"}]
}
```
# <span id="page-24-0"></span>**DateTimeField**

An instance of DateTimeField class allows data in date format in MongoDB database. MongoEngine looks for Python-DateUtil library for parsing data in appropriate date format. If it is not available in current installation, date is represented using built-in time module's time.strptime() function. Default value of field of this type is current datetime instance.

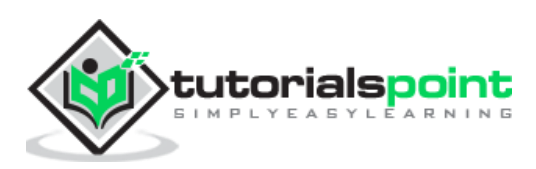

# <span id="page-25-0"></span>**DynamicField**

Different and varying type of data can be handled by this field. This type of field is internally used by **DynamicDocument** class.

# <span id="page-25-1"></span>**ImageField**

This type of field corresponds to field in document that can store an image file. Constructor of this class can accept size and thumbnail\_size parameters (both in terms of pixel size).

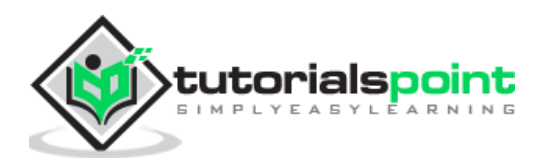

<span id="page-26-0"></span>We have already used **save()** method of Document class to add a document in the collection. The save() method can be further customized with the help of following arguments:

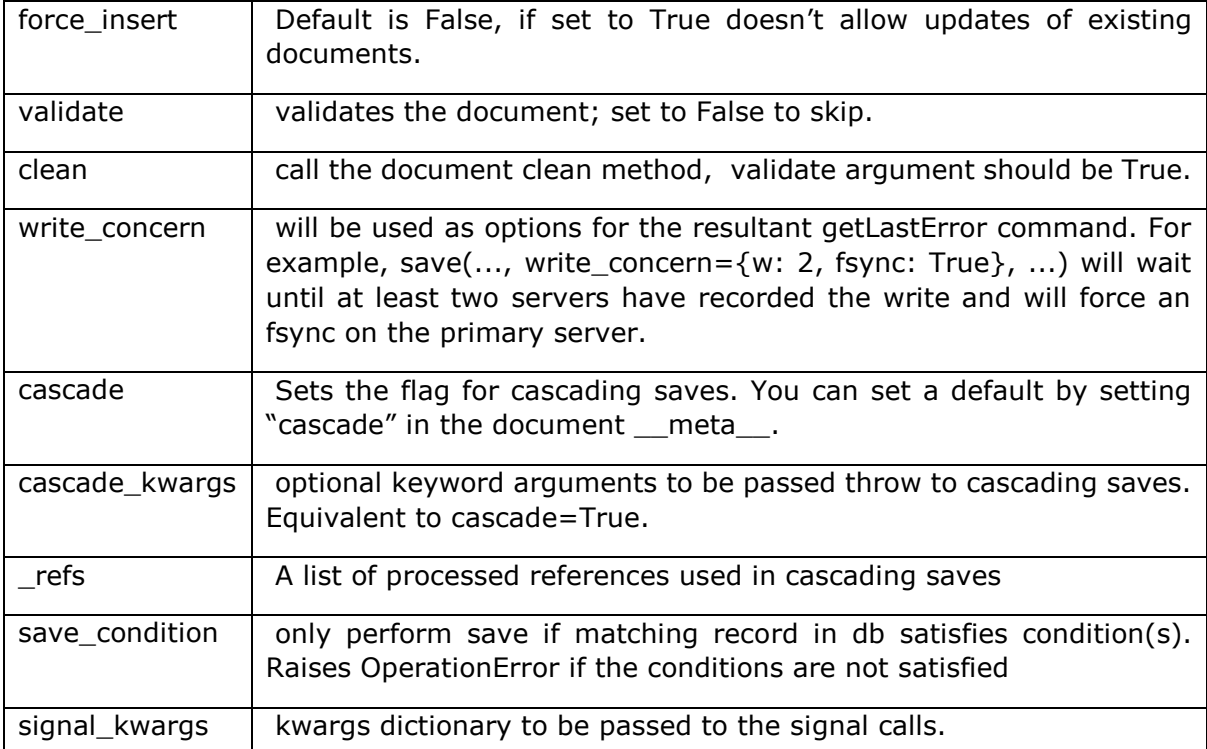

You can set cleaning rules for validation of documents before calling save(). By providing a custom **clean()** method, you can do any pre validation/data cleaning.

```
class MyDocument(Document):
     ...
     ...
     def clean(self):
         if <condition>==True:
              msg = 'error message.'
              raise ValidationError(msg)
```
Note that Cleaning is only called if validation is turned on and when calling save().

Document class also has **insert()** method to perform bulk insert. It has following parameters:

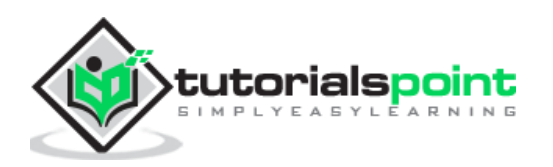

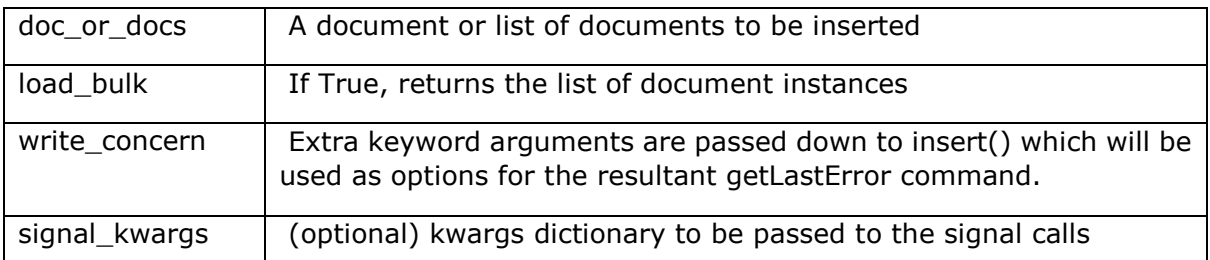

If document contains any ReferenceField objects, then by default the save() method will not save any changes to those objects. If you want all references to be saved also, noting each save is a separate query, then passing cascade as True to the save method will cascade any saves.

Deleting a document from its collection is very easy, by calling **delete()** method. Remember that it will only take effect if the document has been previously saved. The delete() method has following arguments:

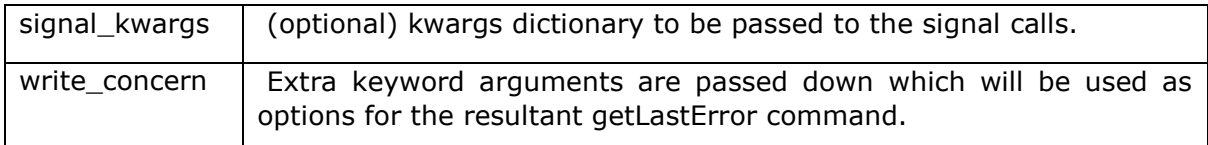

To delete entire collection from database use **drop\_collecction()** method. It drops the entire collection associated with this Document type from the database. The method raises OperationError if the document has no collection set (i.g. if it is abstract).

The **modify()** method in document class performs atomic update of the document in the database and reloads its updated version. It returns True if the document has been updated or False if the document in the database does not match the query. Note that all unsaved changes that have been made to the document are rejected if the method returns True.

#### **Parameters**

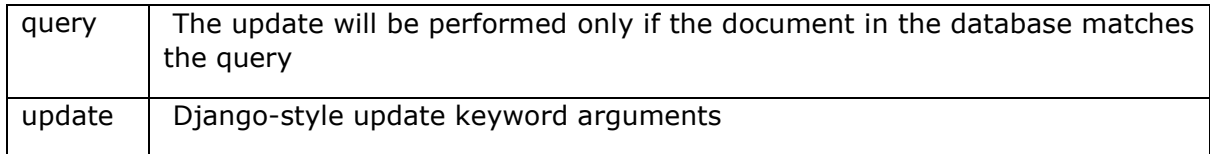

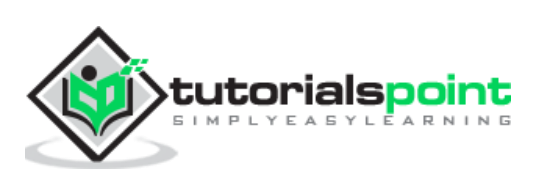

# <span id="page-28-0"></span>MongoEngine **10. MongoEngine — Querying database**

The connect() function returns a MongoClient object. Using **list\_database\_names()** method available to this object, we can retrieve number of databases on the server.

```
from mongoengine import *
con=connect('newdb')
dbs=con.list database names()
for db in dbs:
     print (db)
```
It is also possible to obtain list of collections in a database, using list\_collection\_names() method.

```
collections=con['newdb'].list collection names()
for collection in collections:
     print (collection)
```
As mentioned earlier, the Document class has objects attribute that enable access to objects associated with the database.

The newdb database has a products collection corresponding to Document class below. To get all documents, we use objects attribute as follows:

```
from mongoengine import *
con=connect('newdb')
class products (Document):
     ProductID=IntField(required=True)
     Name=StringField()
     price=IntField()
for product in products.objects:
     print ('ID:',product.ProductID, 'Name:',product.Name, 
'Price:',product.price)
```
#### **Output**

ID: 1 Name: Laptop Price: 25000

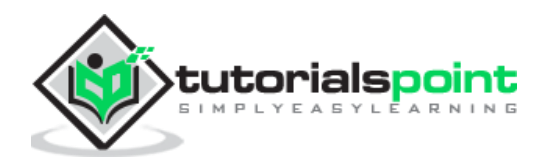

ID: 2 Name: TV Price: 50000 ID: 3 Name: Router Price: 2000 ID: 4 Name: Scanner Price: 5000 ID: 5 Name: Printer Price: 12500

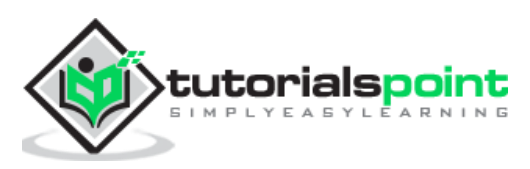

<span id="page-30-0"></span>The objects attribute is a **QuerySet** manager. It creates and returns a QuerySet when accessed. A query can be subjected to filter with the help of field names as keyword arguments. For example, from above products collection, to print details of document with name of product as 'TV', we use Name as keyword argument.

```
for product in products.objects(Name='TV'):
     print ('ID:',product.ProductID, 'Name:',product.Name, 
'Price:',product.price)
```
You can use filter method of QuerySet object to apply filter to query. Following code snippet also returns product details with name='TV'.

```
qset=products.objects
for product in qset.filter(Name='TV'):
     print ('ID:',product.ProductID, 'Name:',product.Name, 
'Price:',product.price)
```
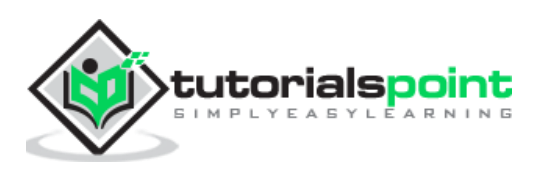

<span id="page-31-0"></span>In addition to = operator to check equality, the following logical operators are defined in MongoEngine.

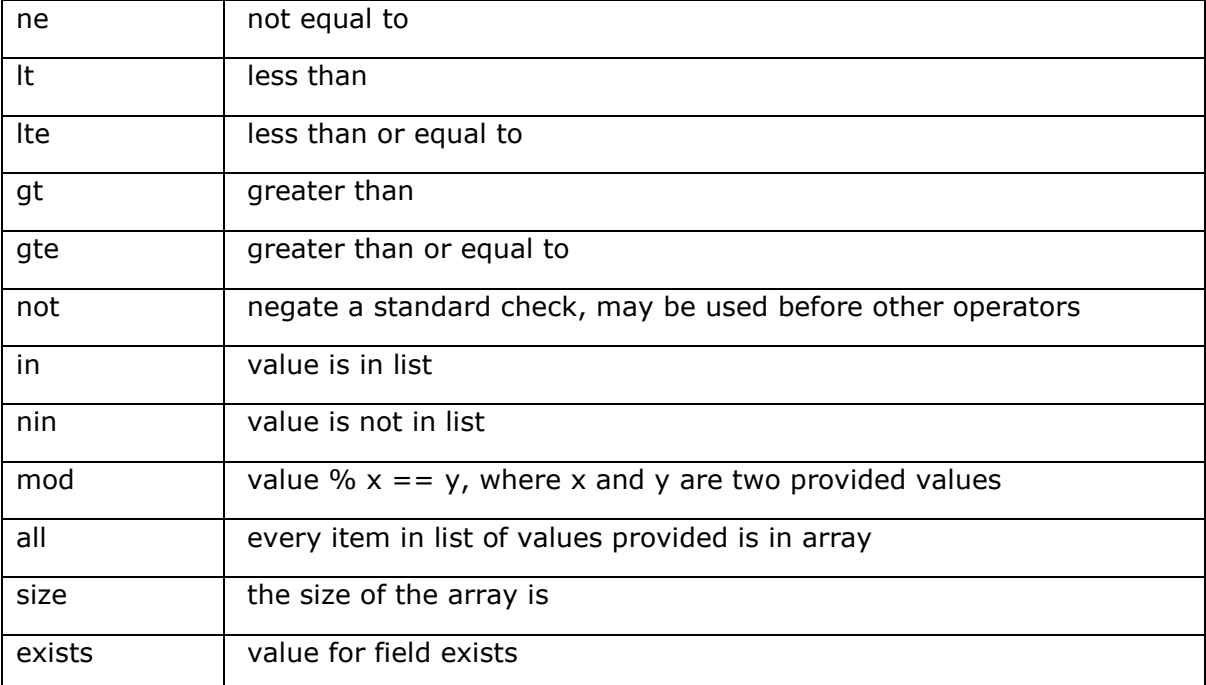

These operators must be attached to field name with double underscore  $\_\_$ .

To use greater than (gt) operator, use the following format:

```
#using greater than operator 
for product in products.objects(price__gt=10000):
     print ('ID:',product.ProductID, 'Name:',product.Name, 
'Price:',product.price)
```
#### **Output**

```
ID: 1 Name: Laptop Price: 25000
ID: 2 Name: TV Price: 50000
ID: 5 Name: Printer Price: 12500
```
The in operator is like Python's in operator. For name of product matching with names in list, the following code is used:

```
for product in products.objects(Name__in=['TV', 'Printer']):
     print ('ID:',product.ProductID, 'Name:',product.Name, 
'Price:',product.price)
```
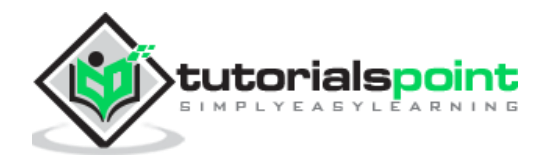

#### **Output**

- ID: 2 Name: TV Price: 50000
- ID: 5 Name: Printer Price: 12500

You can use following operators as shortcut for regex expressions for applying filter to queries:

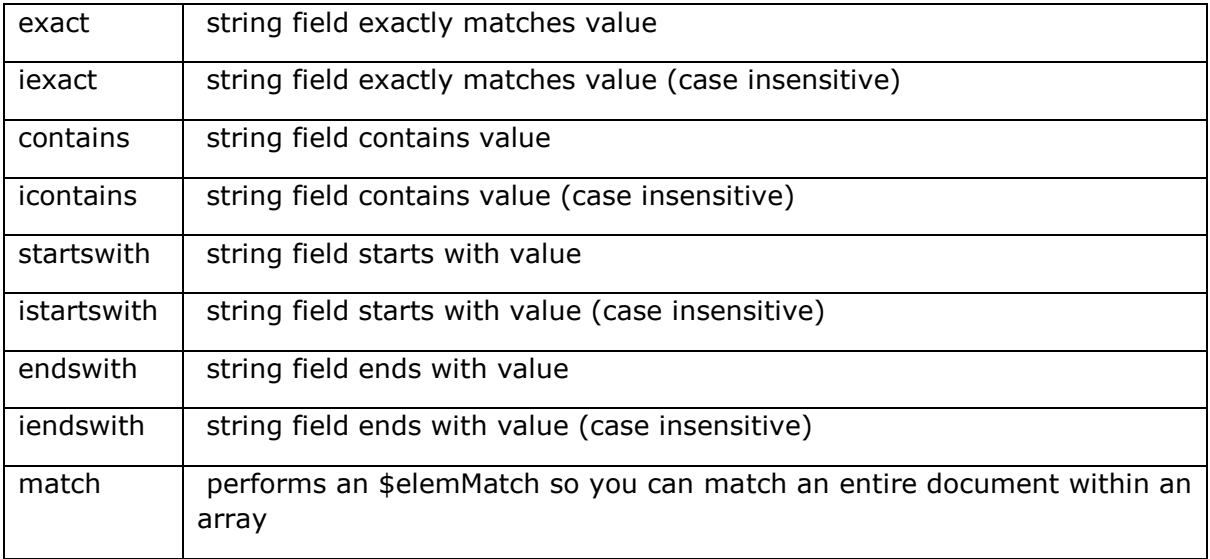

For example, the following code prints product details for name containing 'o' in name:

for product in products.objects(Name\_\_contains='o'): print ('ID:',product.ProductID, 'Name:',product.Name, 'Price:',product.price)

#### **Output**

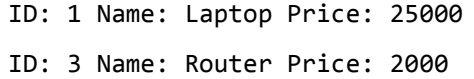

In another example of string query, the following code displays name ending with 'er':

```
for product in products.objects(Name endswith='er'):
     print ('ID:',product.ProductID, 'Name:',product.Name, 
'Price:',product.price)
```
#### **Output**

ID: 3 Name: Router Price: 2000 ID: 4 Name: Scanner Price: 5000 ID: 5 Name: Printer Price: 12500

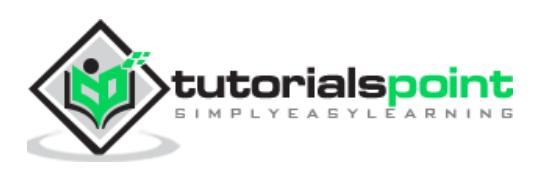

<span id="page-33-0"></span>The QuerySet object possesses following useful methods for querying the database.

# <span id="page-33-1"></span>**first(()**

First document satisfying the query is returned. Following code will return first document in products collection, that has price < 20000.

```
qset=products.objects(price__lt=20000)
doc=qset.first()
print ('Name:',doc.Name, 'Price:',doc.price)
```
#### **Output**

Name: Router Price: 2000

# <span id="page-33-2"></span>**exclude()**

This will cause mentioned fields to be excluded from Query Set. Here, to\_json() mehod of Document class is used to obtain JSONified version of Document. ProductID field will not appear in the result.

```
for product in products.objects.exclude('ProductID'):
    print (product.to json())
```
**Output**

```
{"_id": {"$oid": "5c8dec275405c12e3402423c"}, "Name": "Laptop", "price": 25000}
{"_id": {"$oid": "5c8dec275405c12e3402423d"}, "Name": "TV", "price": 50000}
{"_id": {"$oid": "5c8dec275405c12e3402423e"}, "Name": "Router", "price": 2000}
{"_id": {"$oid": "5c8dec275405c12e3402423f"}, "Name": "Scanner", "price": 5000}
{"_id": {"$oid": "5c8dec275405c12e34024240"}, "Name": "Printer", "price": 
12500}
```
# <span id="page-33-3"></span>**fields()**

Use this method to manipulate which fields to load in the query set. Use field names as keyword arguments and set to 1 to include, 0 to exclude.

```
for product in products.objects.fields(ProductID=1,price=1):
     print (product.to_json())
```
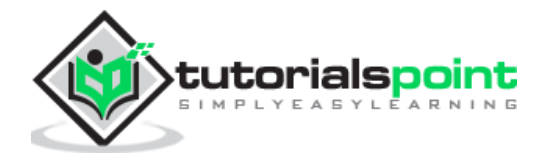

#### **Output**

```
{"_id": {"$oid": "5c8dec275405c12e3402423c"}, "ProductID": 1, "price": 25000}
{"_id": {"$oid": "5c8dec275405c12e3402423d"}, "ProductID": 2, "price": 50000}
{"_id": {"$oid": "5c8dec275405c12e3402423e"}, "ProductID": 3, "price": 2000}
{"_id": {"$oid": "5c8dec275405c12e3402423f"}, "ProductID": 4, "price": 5000}
{"_id": {"$oid": "5c8dec275405c12e34024240"}, "ProductID": 5, "price": 12500}
```
Setting field keyword argument to 0 in fields() method works similar to exclude() method.

```
for product in products.objects.fields(price=0):
     print (product.to_json())
```
**Output**

```
{"_id": {"$oid": "5c8dec275405c12e3402423c"}, "ProductID": 1, "Name": "Laptop"}
{"_id": {"$oid": "5c8dec275405c12e3402423d"}, "ProductID": 2, "Name": "TV"}
{"_id": {"$oid": "5c8dec275405c12e3402423e"}, "ProductID": 3, "Name": "Router"}
{"_id": {"$oid": "5c8dec275405c12e3402423f"}, "ProductID": 4, "Name": 
"Scanner"}
{"_id": {"$oid": "5c8dec275405c12e34024240"}, "ProductID": 5, "Name": 
"Printer"}
```
## <span id="page-34-0"></span>**only()**

Effect of this method is similar to fields() method. Fields corresponding to keyword arguments only will appear in the query set.

```
for product in products.objects.only('Name'):
    print (product.to json())
```
#### **Output**

```
{"_id": {"$oid": "5c8dec275405c12e3402423c"}, "Name": "Laptop"}
{"_id": {"$oid": "5c8dec275405c12e3402423d"}, "Name": "TV"}
{"_id": {"$oid": "5c8dec275405c12e3402423e"}, "Name": "Router"}
{"_id": {"$oid": "5c8dec275405c12e3402423f"}, "Name": "Scanner"}
{"_id": {"$oid": "5c8dec275405c12e34024240"}, "Name": "Printer"}
```
#### <span id="page-34-1"></span>**sum()**

This method computes sum of given field in the query set.

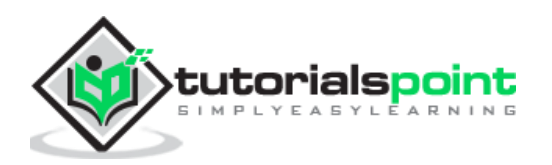

### <span id="page-35-0"></span>**average()**

This method calculates average of given field in the query set.

```
avg=products.objects.average('price')
ttl=products.objects.sum('price')
print ('sum of price field',ttl)
print ('average of price field',avg)
```
#### **Output**

sum of price field 94500 average of price field 18900.0

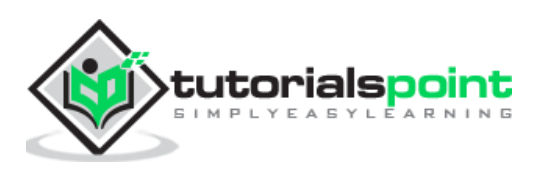

# <span id="page-36-0"></span>**14. MongoEngine — Sorting**

QuerySet's **order\_by()** function is used to obtain the query result in a sorted manner. The usage is as follows:

Qset.order\_by('fieldname')

By default, the sort order is ascending. For descending order, attach – sign to name of field. For example, to get price wise list in ascending order:

```
from mongoengine import *
con=connect('newdb')
class products (Document):
     ProductID=IntField(required=True)
     company=StringField()
     Name=StringField()
     price=IntField()
for product in products.objects.order_by('price'):
     print ("Name:{} company:{} price:{}".format(product.Name, product.company,
```

```
product.price))
```
**Output**

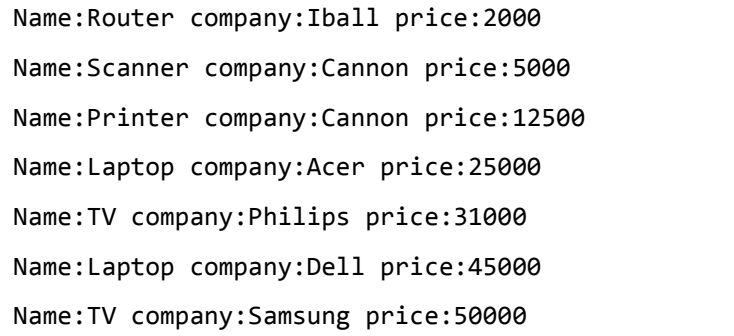

Following code will get the list in descending order of name:

```
for product in products.objects.order by('-Name'):
```

```
 print ("Name:{} company:{} price:{}".format(product.Name, product.company, 
product.price))
```
**Output**

Name:TV company:Samsung price:50000

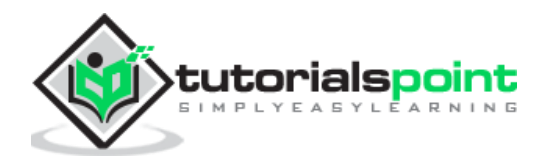

```
Name:TV company:Philips price:31000
Name:Scanner company:Cannon price:5000
Name:Router company:Iball price:2000
Name:Printer company:Cannon price:12500
Name:Laptop company:Acer price:25000
Name:Laptop company:Dell price:45000
```
You can also get sorting done on multiple fields. This code will get you companywise, pricelist in ascending order.

```
for product in products.objects.order_by('company','price'):
```
 print ("Name:{} company:{} price:{}".format(product.Name, product.company, product.price))

#### **Output**

```
Name:Laptop company:Acer price:25000
Name:Scanner company:Cannon price:5000
Name:Printer company:Cannon price:12500
Name:Laptop company:Dell price:45000
Name:Router company:Iball price:2000
Name:TV company:Philips price:31000
Name:TV company:Samsung price:50000
```
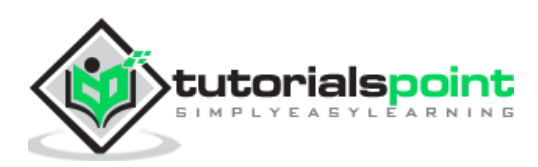

<span id="page-38-0"></span>By default, the objects attribute on a document class returns a QuerySet without applying any filter. However, you can define a classmethod on a document that modifies a queryset. Such a method should accept two arguments – doc\_cls and queryset and it needs to be decorated with queryset manager() in order for it to be recognized.

```
@queryset_manager
     def qry_method(docs_cls,queryset):
           ….
           ----
```
In the following example, the document class called products has an expensive prods() method which is decorated by @queryset\_manager. The method itself applies a filter to queryset such that only objects with price >20000 are returned. This method is now the default document query and objects attribute of products class returns filtered documents.

```
from mongoengine import *
con=connect('newdb')
class products (Document):
     ProductID=IntField(required=True)
     company=StringField()
     Name=StringField()
     price=IntField()
     @queryset_manager
     def expensive_prods(docs_cls,queryset):
         return queryset.filter(price__gt=20000)
for product in products.expensive prods():
     print ("Name:{} company:{} price:{}".format(product.Name, product.company, 
product.price))
```
#### **Output**

Name:Laptop company:Acer price:25000 Name:TV company:Samsung price:50000 Name:TV company:Philips price:31000 Name:Laptop company:Dell price:45000

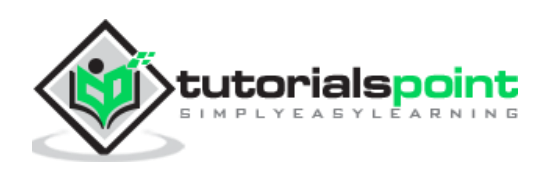

If you wish to customize methods for filtering documents, first declare a subclass of QuerySet class, and use it as value of queryset\_class property in meta dictionary.

The example below uses MyQuerySet class as definition of custom queryset. The myqrymethod() in this class filters the documents whose name field ends with 'er'. In products class, meta attribute refers to this queryset subclass is used as value of queryset class property.

```
from mongoengine import *
con=connect('newdb')
class MyQuerySet(QuerySet):
     def myqrymethod(self):
         return self.filter(Name__endswith='er')
class products (Document):
     meta = {'queryset_class': MyQuerySet}
     ProductID=IntField(required=True)
     company=StringField()
     Name=StringField()
     price=IntField()
for product in products.objects.myqrymethod():
     print ("Name:{} company:{} price:{}".format(product.Name, product.company, 
product.price))
```
#### **Output**

Name:Router company:Iball price:2000 Name:Scanner company:Cannon price:5000 Name:Printer company:Cannon price:12500

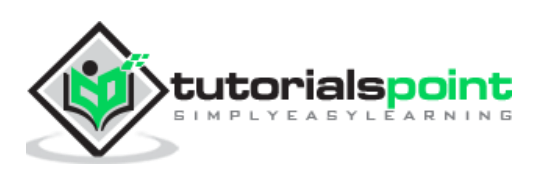

# <span id="page-40-0"></span>**16. MongoEngine — Indexes**

An indexed collection results in faster processing of queries. By default, every collection is automatically indexed on \_id field. In addition, you can create index on one or more fields.

Using Compass, we can build index very easily. Click on CREATE INDEX button on Indexes tab as shown in figure below:

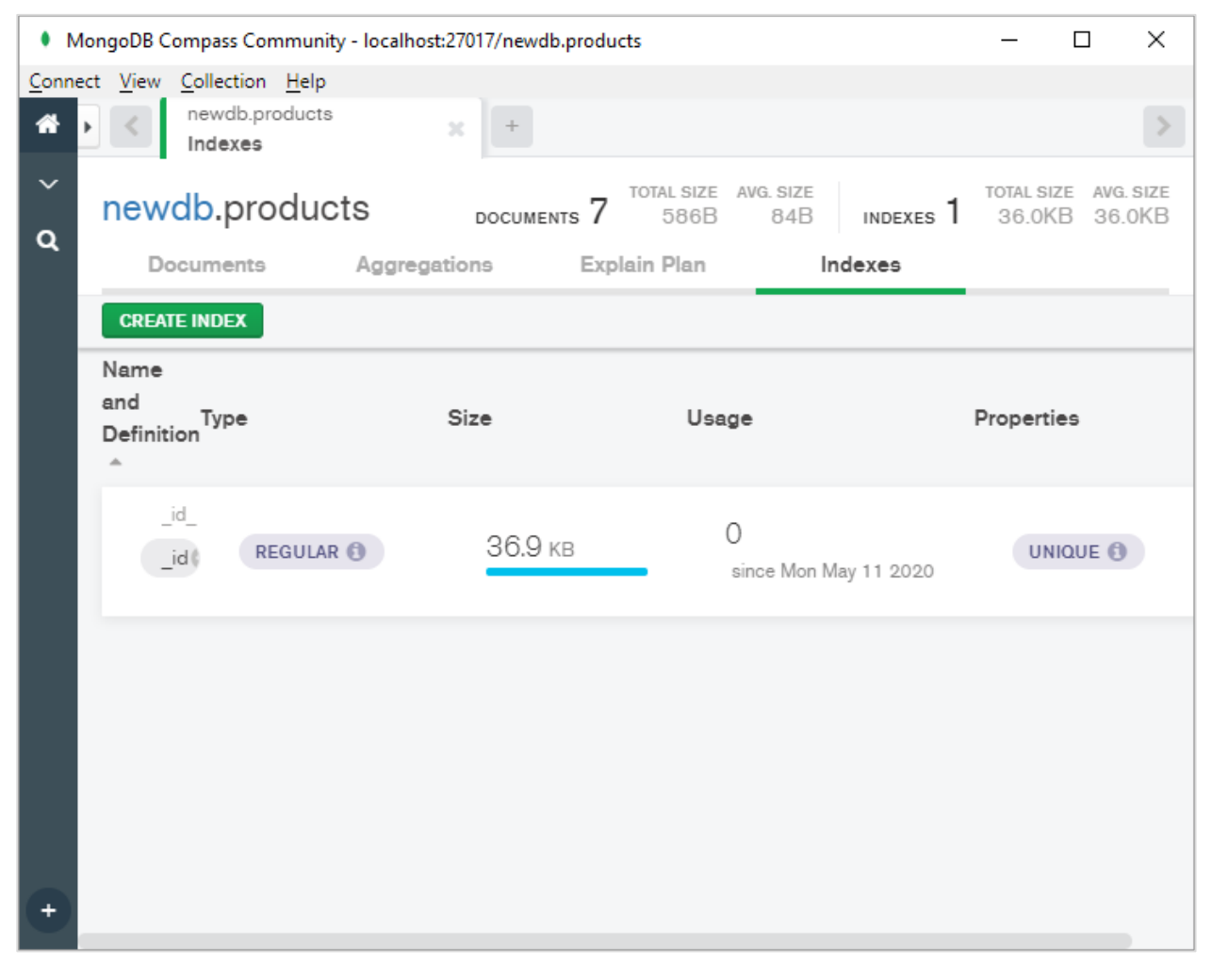

A dialog box appears as shown. Choose name of index, field on which to index, order of index (ascending or descending) and other options.

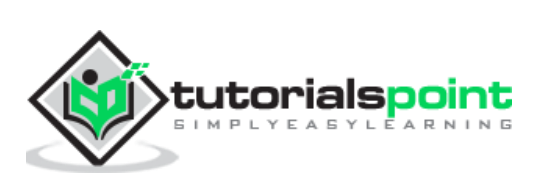

#### MongoEngine

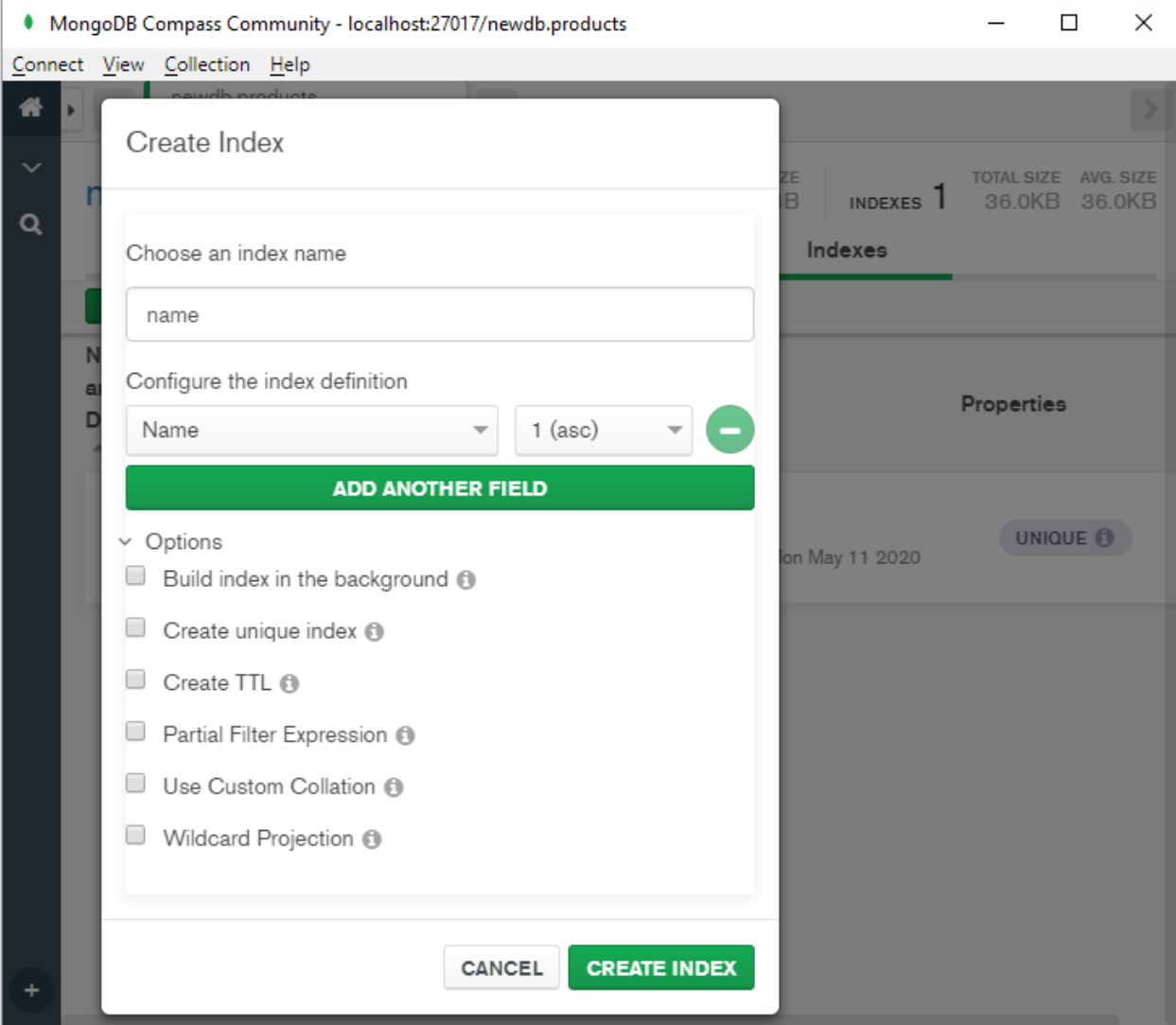

While using MongoEngine, indexes are created by specifying '**indexes'** key in meta dictionary of definition of Document class.

Value of indexes property is a list of fields. In the following example, we ask documents in student collection be indexed according to name field.

```
from mongoengine import *
con=connect('mydata')
class student(Document):
     name=StringField(required=True)
     course=StringField()
    meta = {'indexes':['name']}
```
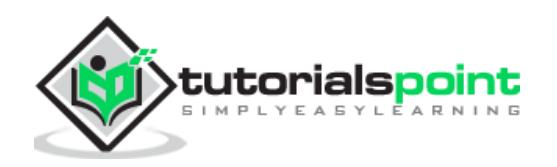

```
s1=student()
s1.name='Avinash'
s1.course='DataScience'
s1.save()
s2=student()
s2.name='Anita'
s2.course='WebDesign'
s2.save()
```
By default, indexing order is ascending. Order may be specified by prepending '**+**' for ascending or '**-**' for descending order.

To create compound index, use a tuple of field names, optionally having  $+$  or  $-$  symbol attached to indicate sort order.

In the following example, student document class contains definition of compound index on name and course (note - symbol prefixed to course field which means index is built namewise ascending and coursewise descending order.

```
from mongoengine import *
con=connect('mydata')
class student(Document):
     name=StringField(required=True)
     course=StringField()
    meta = {'indexes':[('name', '-course')]}s1=student()
s1.name='Avinash'
s1.course='DataScience'
s1.save()
s2=student()
s2.name='Anita'
s2.course='WebDesign'
s2.save()
```
MongoDB Compass will show indexes as below:

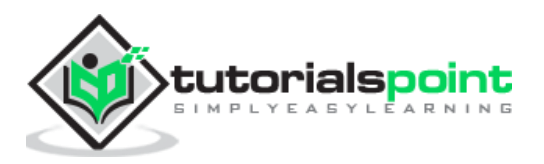

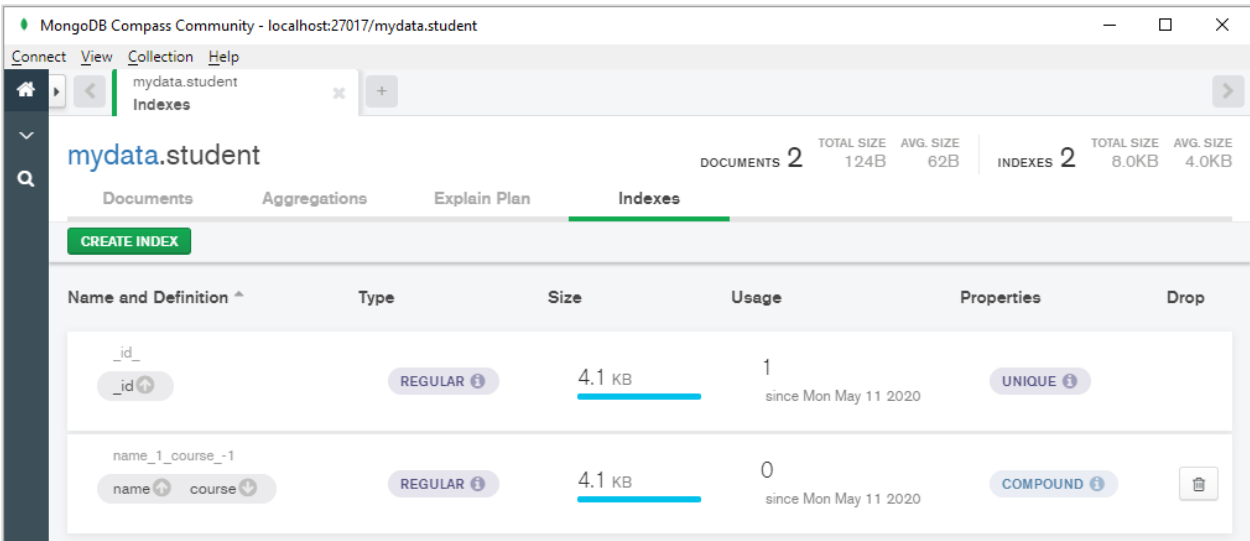

Value of 'indexes' may be a dictionary of various options as below:

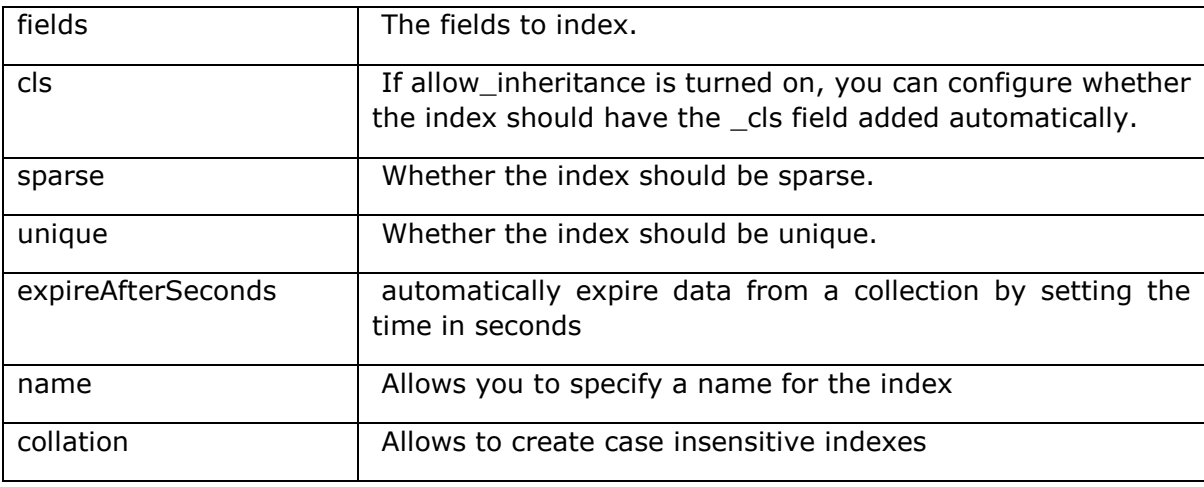

Following example creates index on name field that expires after 3600 seconds.

```
from mongoengine import *
con=connect('mydata')
class student(Document):
     name=StringField(required=True)
     course=StringField()
     meta = {'indexes':[{
                  'fields': ['name'],
                  'expireAfterSeconds': 3600
             }
]
}
```
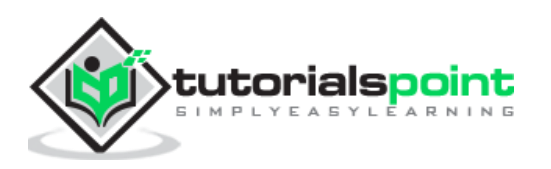

To specify text index, prefix field name with '\$' sign and for hashed index, use '#' as prefix.

Indexes so specified are created automatically as documents are added in the collection. To disable automatic creation, set '**auto\_create\_index**' to False in meta attribute.

We have **list\_indexes()** method with Document class that displays list of available indexes.

```
print (student.list indexes())
```

```
[[('name', 1)], [('_id', 1)]]
```
To create index on a field not in the meta dictionary, use **create\_index()** method. The following code will create index on course field:

```
class student(Document):
     name=StringField(required=True)
     course=StringField()
    meta = {'indexes':}[ 'fields': ['name'],
                 'expireAfterSeconds': 3600
 }
]}
student.create_index(['course'])
```
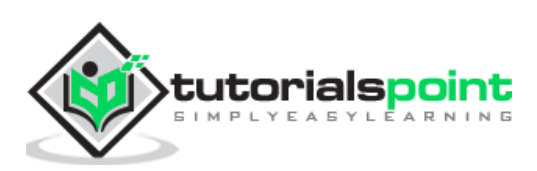

<span id="page-45-0"></span>The term '**aggregation'** is used for the operation that processes data and returns computed result. Finding sum, count and average on one or more fields of documents in a collection can be called as aggregation functions.

MongoEngine provides **aggregate**() function that encapsulates PyMongo's aggregation framework. Aggregation operation uses a collection as input and returns one or more documents as a result.

MongoDB uses concept of data processing pipelines. A **pipeline** can have multiple stages. Basic stage provides that provide filter and operate like queries. Others provide tools for grouping and/or sorting by one or more fields, string concatenation tasks, array aggregation tools, etc.

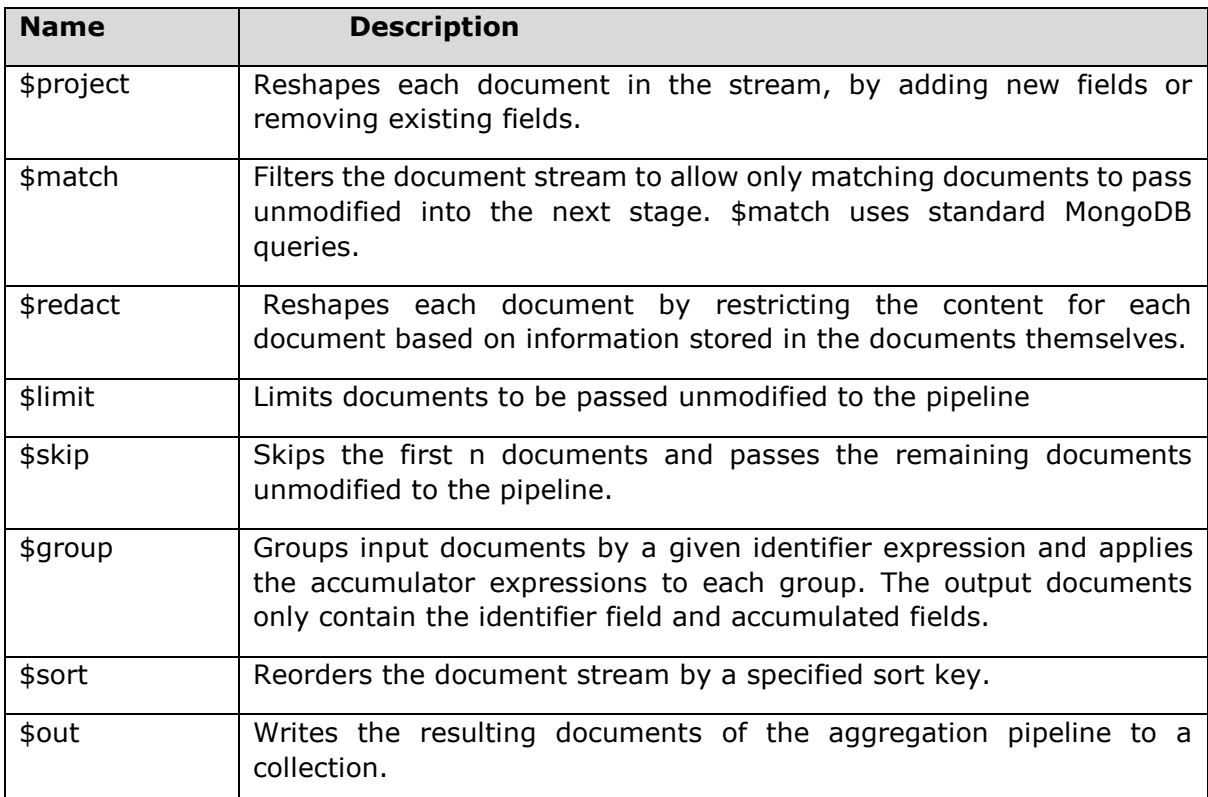

Following stages are defined in MongoDB pipeline creation:

Aggregation expressions use field path to access fields in the input documents. To specify a field path, use a string that prefixes with a dollar sign \$ the field name. Expression can use one or more Boolean operators (\$and, \$or, \$not) and comparison operators (\$eq, \$gt, \$lt, \$gte, \$lte and \$ne).

Following arithmetic expressions are also used for aggregation:

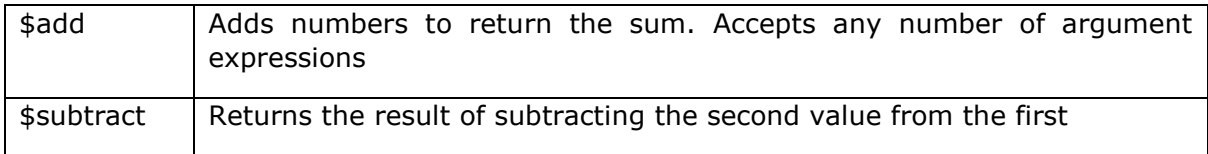

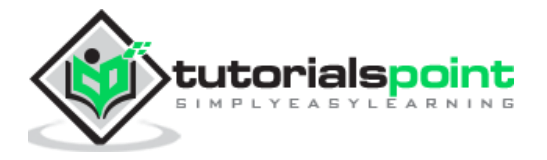

43

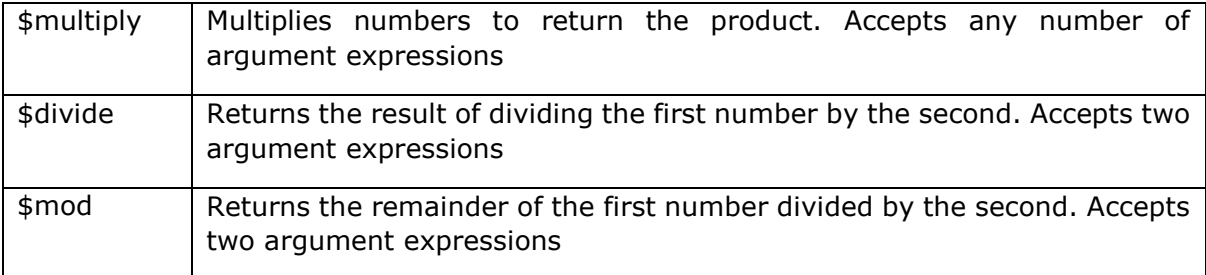

Following string expression can also be used in aggregation:

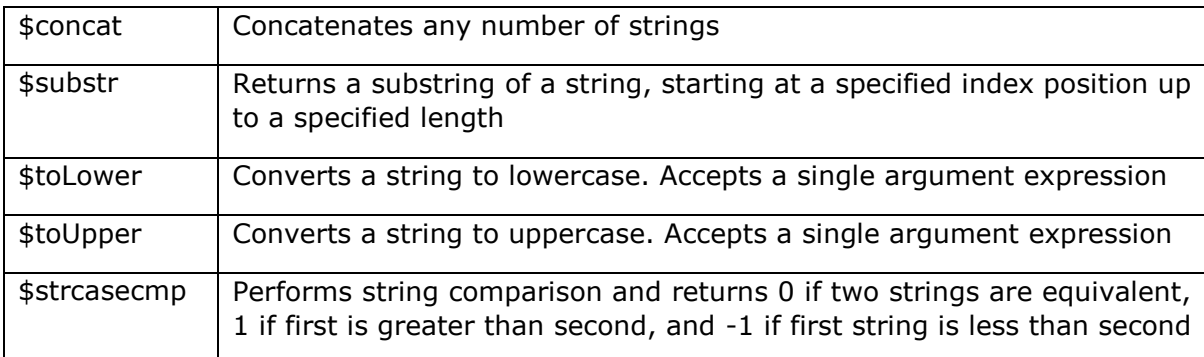

To demonstrate how **aggregate()** function works in MongoEngine, let us first define a Document class called orders.

```
from mongoengine import *
con=connect('mydata')
```

```
class orders(Document):
     custID = StringField()
     amount= IntField()
```

```
 status = StringField()
```
We then add following documents in orders collection:

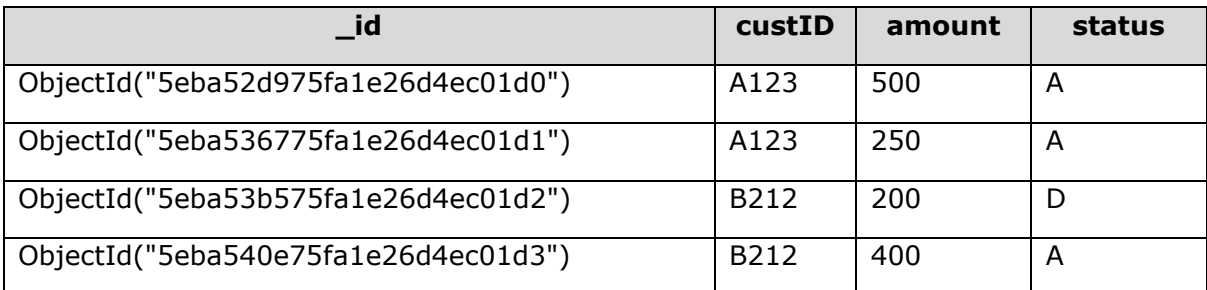

The aggregate() function is to be used to find sum of amount field for each custID only when status equals 'A'. Accordingly, the pipeline is constructed as follows.

First stage in pipeline uses \$match to filter documents with status='A'. Second stage uses \$group identifier to group documents on CustID and performs sum of amount.

```
pipeline = \lceil {"$match" : {"status" : "A"}},
     {"$group": {"_id": "$custID", "total": {"$sum": "$amount"}}}
```
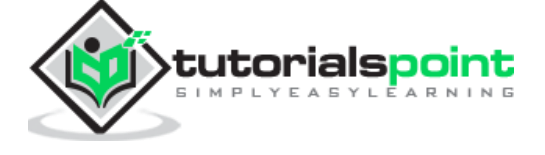

]

This pipeline is now used as argument to aggregate() function.

```
docs = orders.objects().aggregate(pipeline)
```
We can iterate over the document cursor with a for loop. The complete code is given below:

```
from mongoengine import *
con=connect('mydata')
class orders(Document):
     custID = StringField()
     amount= IntField()
     status = StringField()
pipeline = [
     {"$match" : {"status" : "A"}},
     {"$group": {"_id": "$custID", "total": {"$sum": "$amount"}}}
     ]
docs = orders.objects().aggregate(pipeline)
for doc in docs:
     print (x)
```
For the given data, the following output is generated:

{'\_id': 'B212', 'total': 400} {'\_id': 'A123', 'total': 750}

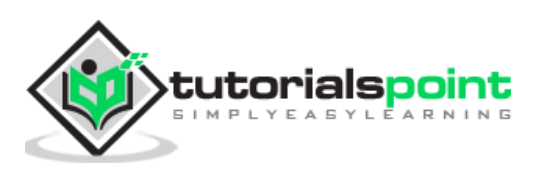

<span id="page-48-0"></span>In order to get more efficiency in retrieving a subset of fields in a document, use only() method of Objects attribute. This will significantly improve performance especially for fields with extremely large length such as ListField. Pass the required field to only() function. If other fields are accessed after executing only() query, default value is returned.

```
from mongoengine import *
con=connect('newdb')
class person (Document):
     name=StringField(required=True)
     city=StringField(default='Mumbai')
     pin=IntField()
p1=person(name='Himanshu', city='Delhi', pin=110012).save()
doc=person.objects.only('name').first()
print ('name:',doc.name)
print ('city:', doc.city)
print ('PIN:', doc.pin)
```
#### **Output**

name: Himanshu city: Mumbai PIN: None

**Note:** The value of city attribute is used as default. As default is not specified for PIN, it prints None.

You may call reload() function if you need missing fields.

When a document class has a ListField or DictField, while iterating through it, any DBREf objects are automatically dereferenced. To increase the efficiency further, especially if the document has ReferenceField, number of queries can be limited by using select\_related() function which converts QuerySet in a list and effects dereferencing.

MongoEngine API contains **Q** class which is useful for constructing advanced queries consisting of number of constraints. Q represents a part of query which can be initialized by keyword argument syntax and binary & and | operators.

```
person.objects(Q(name__startswith='H') &Q(city='Mumbai'))
```
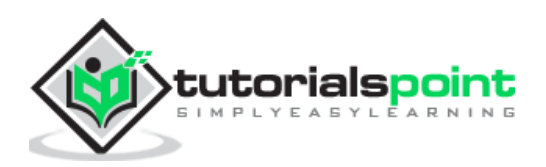

<span id="page-49-0"></span>It is possible to define an inherited class of any user defined Document class. The inherited class may add extra fields if required. However, since such as a class is not a direct subclass of Document class, it will not create a new collection, instead its objects are stored in a collection used by its parent class. In the parent class, meta attribute '**allow\_inheritance**' property should be set to True.

In the following example, we first define employee as a document class and set allow inheritance to true. The salary class is derived from employee, adding two more fields dept and sal. Objects of Employee as well as salary classes are stored in employee collection.

```
from mongoengine import *
con=connect('newdb')
class employee (Document):
     name=StringField(required=True)
     branch=StringField()
     meta={'allow_inheritance':True}
class salary(employee):
     dept=StringField()
     sal=IntField()
e1=employee(name='Bharat', branch='Chennai').save()
s1=salary(name='Deep', branch='Hyderabad', dept='Accounts', sal=25000).save()
```
We can verify that two documents are stored in employee collection as follows:

46

```
{
"_id":{"$oid":"5ebc34f44baa3752530b278a"},
"_cls":"employee",
"name":"Bharat",
"branch":"Chennai"
}
{
"_id":{"$oid":"5ebc34f44baa3752530b278b"},
"_cls":"employee.salary",
```
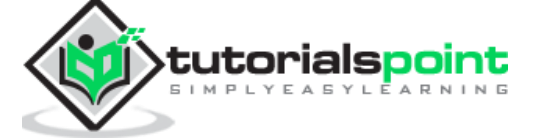

```
"name":"Deep",
"branch":"Hyderabad",
"dept":"Accounts",
"sal":{"$numberInt":"25000"}
}
```
Note that, in order to identify the respective Document class, MongoEngine adds a "\_cls" field and sets its value as "employee" and "employee.salary".

If you want to provide extra functionality to a group of Document classes, but without overhead of inheritance, you can first create an **abstract** class and then derive one or more classes from the same. To make a class abstract, meta attribute 'abstract' is set to True.

```
from mongoengine import *
con=connect('newdb')
class shape (Document):
     meta={'abstract':True}
     def area(self):
         pass
class rectangle(shape):
     width=IntField()
     height=IntField()
     def area(self):
         return self.width*self.height
r1=rectangle(width=20, height=30).save()
```
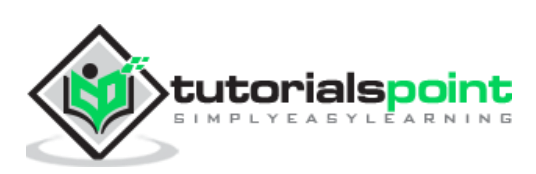

<span id="page-51-0"></span>Atomicity is one of the ACID transaction properties. A database transaction has to be indivisible and irreducible so that it either occurs completely or doesn't occur at all. This property is called Atomicity. MongoDB supports Atomicity only on single documents and not on multi-document transactions.

MongoEngine provides the following methods for atomic updates on a queryset.

**update\_one():** Overwrites or adds first document matched by query.

**update():** Performs atomic update on fields matched by query.

**modify():** Update a document and return it.

Following modifiers may be used with these methods. (These modifiers come before the field, not after).

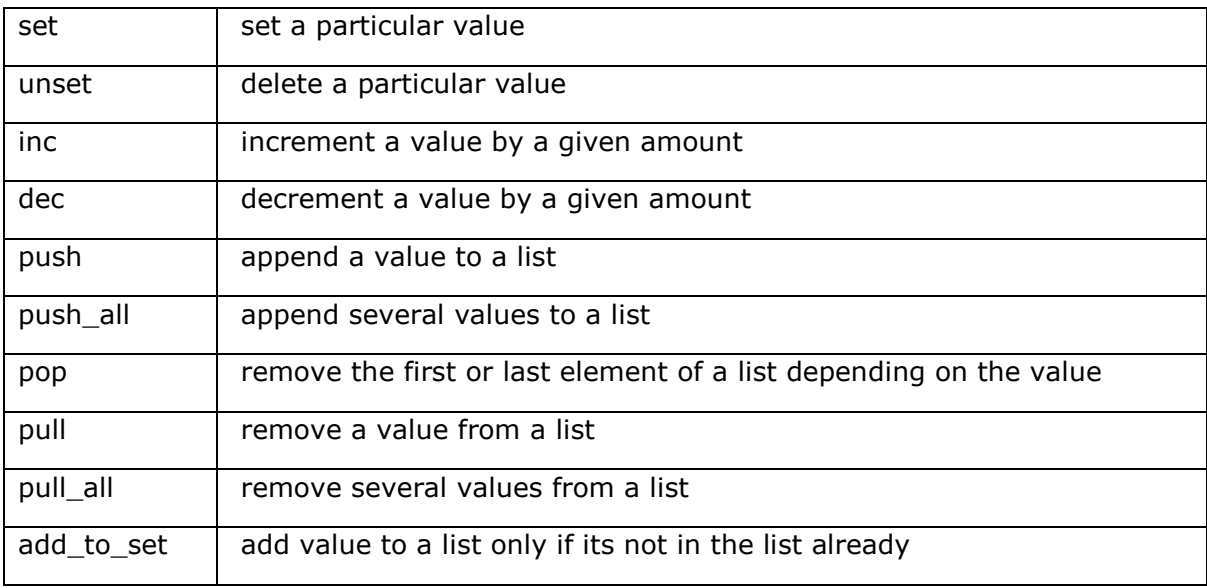

The following is an example of atomic update, we first create a Document class called tests and add a document in it.

48

```
from mongoengine import *
con=connect('newdb')
class tests (Document):
     name=StringField()
     attempts=IntField()
     scores=ListField(IntField())
```
t1=tests()

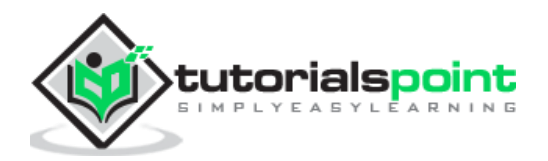

t1.name='XYZ' t1.attempts=0 t1.scores=[]

t1.save()

Let us use **update\_one()** method to update name field from XYZ to MongoDB.

tests.objects(name='XYZ').update\_one(set\_\_name='MongoDB')

The push modifier is used to add data in ListField (scores).

tests.objects(name='MongoDB').update\_one(push\_\_scores=50)

To increment attempts field by one, we can use inc modifier.

```
tests.objects(name='MongoDB').update_one(inc__attempts=1)
```
The updated document looks as follows:

```
{
"_id":{"$oid":"5ebcf8d353a48858e01ced04"},
"name":"MongoDB",
"attempts":{"$numberInt":"1"},
"scores":[{"$numberInt":"50"}]
}
```
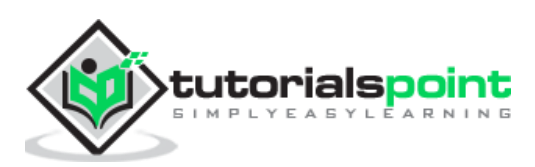

# <span id="page-53-0"></span>**21. MongoEngine — Javascript**

QuerySet object of MongoEngine has **exec\_js()** method that allows execution of a Javascript function on MongoDB server. This function processes the following arguments:

exec\_js(code, \*field\_names, \*\*options)

Where,

- **code –** a string containing Javascript code to execute
- **fields –** to be used in your function, which will be passed as arguments
- **options –** options that you want available to the function (accessed in Javascript through the options object)

In addition, some more variables are also made available to the function's scope as given below:

- **collection:** name of the collection corresponding to the Document class. This should be used to get the Collection object from db in Javascript code
- **query:** the query that has been generated by the QuerySet object; passed into the find() method on a Collection object in the Javascript function
- **options:** an object containing the keyword arguments passed into exec\_js()

Note that attributes in MongoEngine document class may use different names in the database (set using the db field keyword argument to a Field constructor).

```
class BlogPost(Document):
     title = StringField(db_field='doctitle')
```
For this purpose, a mechanism exists for replacing MongoEngine field attribute with the database field names in Javascript code.

When accessing a field on a collection object, use square-bracket notation, and prefix the MongoEngine field name with a tilde  $(\sim)$  symbol. The field name that follows the tilde will be translated to the name used in the database.

document': doc[~title];

Note that when Javascript code refers to fields on embedded documents, the name of the EmbeddedDocumentField, followed by a dot, should be used before the name of the field on the embedded document.

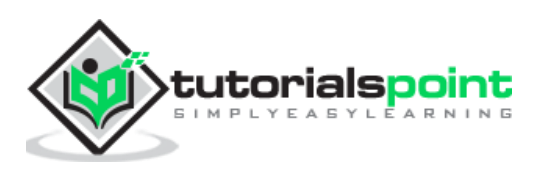

<span id="page-54-0"></span>In MongoDB, the files with size larger than 16 MB are stored using GridFS specifications. A file is divided into multiple chunks each with a default size of 255KB. Large chunk may be as large as necessary. GridFS uses two collections, one for chunks and other for metadata.

GridFS may be used to store any file if you want to access it without having to load it entirely in the memory.

MongoEngine API supports GridFS through **FileField** object. Using this object, it is possible to insert and retrieve data. The FileField object's **put()** method helps writing the file as a part of Document.

```
from mongoengine import *
con=connect('newdb')
class lang (Document):
     name=StringField()
     developer=StringField()
     logo=FileField()
l1 =lang()l1.name='Python'
l1.developer='Van Rossum'
f=open('pylogo.png','rb')
l1.logo.put(f,content_type='image/png')
l1.save()
```
Contents of FileField can be retrieved by **read()** method of Python's File object.

```
from mongoengine import *
con=connect('newdb')
class lang (Document):
     name=StringField()
     developer=StringField()
     logo=FileField()
```
l1 = lang.objects(name='Python').first()

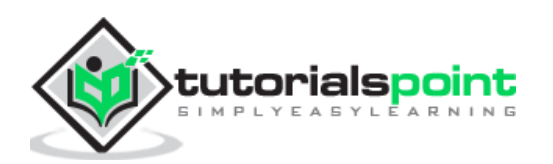

```
logo = 11.logo.read()
```
There is also **delete()** method to delete the stored file.

```
l1 = lang.objects(name='Python').first()
l1.logo.delete()
l1.save()
```
Note that the FileField stores only the ID of file in a separate GridFS collection. Hence delete() method does not delete the file physically.

The **replace()** method helps in replacing reference of file with another file.

```
l1 = lang.objects(name='Python').first()
f=open('newlogo.png','rb')
l1.logo.replace(f,content_type='image/png')
l1.save()
```
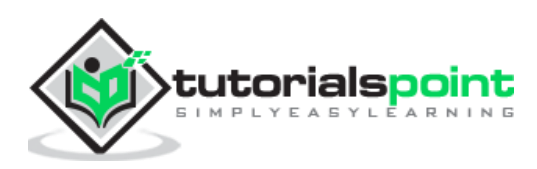

<span id="page-56-0"></span>Signals are events dispatched by a sender object, any number of receiver objects can subscribe to such events. A signal receiver can subscribe to a specific sender or may receive signals from many senders.

In MongoEngine, signal handling is supported by blinker library, which means you need to install it using pip utility. The mongoengine.signals module has the definitions of following signals:

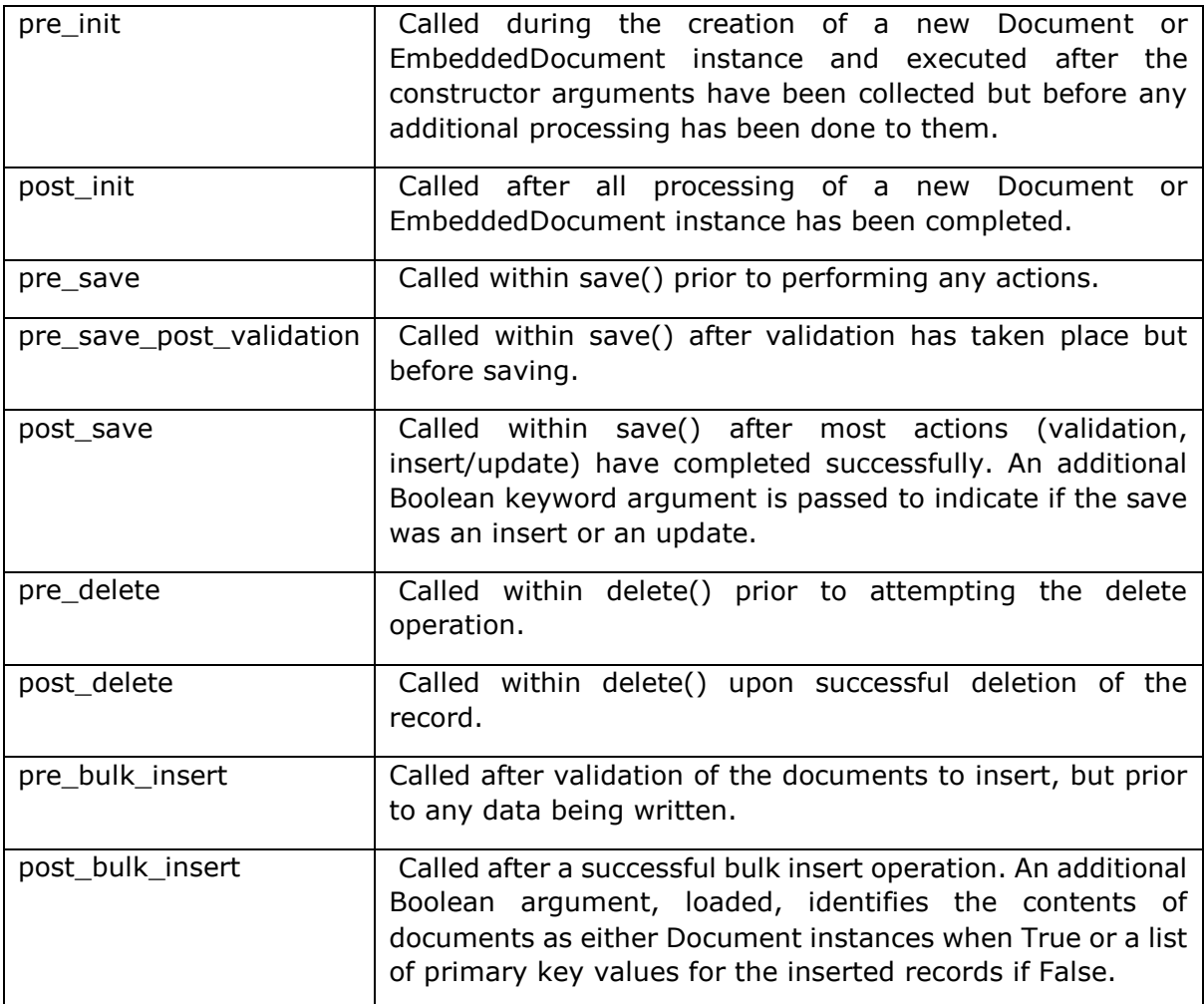

An event handler function is then attached to Document class. Note that **EmbeddedDocument** only supports pre/post\_init signals. pre/post\_save, etc., should be attached to Document's class only.

You can also use a decorator to quickly create a number of signals and attach them to your Document or EmbeddedDocument subclasses as class decorators.

In the following example, used as demonstration of signal handlers, we also use Python's standard library module – **logging** and set the logging level to **debug**.

from mongoengine import \*

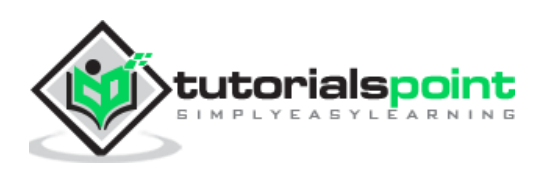

```
from mongoengine import signals
import logging
logging.basicConfig(level=logging.DEBUG)
```
We then write a document class so that corresponding collection is created in newdb database. Inside the class, two class mehods pre\_save() and post\_save() methods are defined which are intended to be invoked before and after a document is saved in Author collection.

```
class Author(Document):
     name = StringField()
    def unicode (self):
         return self.name
     @classmethod
     def pre_save(cls, sender, document, **kwargs):
         logging.debug("Pre Save: %s" % document.name)
     @classmethod
     def post_save(cls, sender, document, **kwargs):
         logging.debug("Post Save: %s" % document.name)
         if 'created' in kwargs:
             if kwargs['created']:
                 logging.debug("Created")
             else:
                 logging.debug("Updated")
```
Both the class methods are defined with arguments for classname, sender object and document with optional list of keyword arguments.

Finally, we register the signal handlers.

signals.pre\_save.connect(Author.pre\_save, sender=Author)

signals.post\_save.connect(Author.post\_save, sender=Author)

As we create an instance of Document subclass, the console log will show the pre and post save signals being processed by respective event handlers.

Author(name="Lathkar").save()

Python console reports the log as shown below:

DEBUG:root:Pre Save: Lathkar

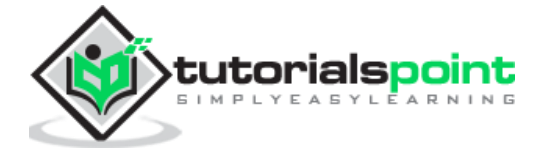

DEBUG:root:Post Save: Lathkar

DEBUG:root:Created

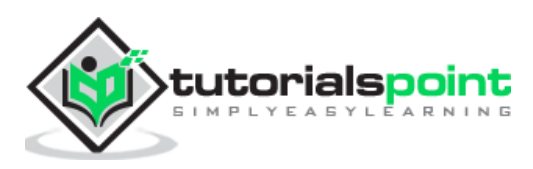

<span id="page-59-0"></span>MongoDB supports use of query operators that can perform text search on a string content. As described earlier, to set a text index prefix name of index with  $$ symbol.$  For a text index, the weight of an indexed field denotes the significance of the field relative to the other indexed fields in terms of the text search score. You can also specify default language in meta dictionary of the class.

List of supported languages can be found at <https://docs.mongodb.com/manual/reference/text-search-languages/>

MongoEngine API consists of **search\_text()** method for QuerySet object. The string to be searched in indexed fields is given as argument.

In the following example, we first define a Document class called lang with two string fields, name of language and its features. We also create indexes on both fields with respective weights.

```
from mongoengine import *
con=connect('newdb')
class lang (Document):
     name=StringField()
     features=StringField()
    meta = {'indexes': } {'fields': ['$name', "$features"],
          'default_language': 'english',
          'weights': {'name': 2, 'features': 10}
         }]
 }
11 =lang()l1.name='C++'
l1.features='Object oriented language for OS development'
l1.save()
12 =lang()l2.name='Python'
l2.features='dynamically typed and object oriented for data science, AI and ML'
l2.save()
l3 =lang()
```
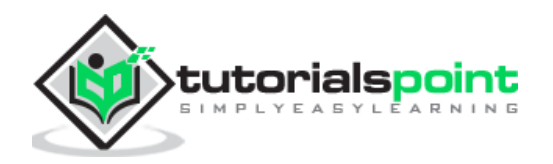

```
l3.name='HTML'
l3.features='scripting language for web page development'
l3.save()
```
In order to perform search for word 'oriented', we employ search\_text() method as follows:

```
docs=lang.objects.search_text('oriented')
for doc in docs:
     print (doc.name)
```
Output of the above code will be names of languages in whose description the word 'oriented' occurs ('Python and 'C++' in this case).

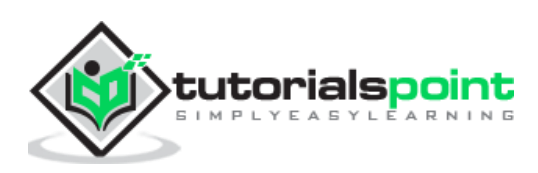

<span id="page-61-0"></span>MongoEngine integrates beautifully with the following libraries:

## <span id="page-61-1"></span>**marshmallow\_mongoengine**

marshmallow is an ORM/ODM/framework independent serialization/deserialization library for converting complex datatypes, such as objects, to and from native Python datatypes. Using this extension of MongoEngine, we can easily perform serialize/deserialize operations.

First, create a Document class as usual as follows:

```
import mongoengine as me
class Book(me.Document):
     title = me.StringField()
```
Then generate marshmallow schema with the code below:

```
from marshmallow_mongoengine import ModelSchema
```
class BookSchema(ModelSchema):

 class Meta: model = Book

```
b s = BookSchema()
```
Save a document using the code:

book = Book(title='MongoEngine Book').save()

And perform serialization/deserialization using dump(0 and load() using the code below:

```
data = b_s.dump(book).data
b_s.load(data).data
```
# <span id="page-61-2"></span>**Flask-MongoEngine**

This is a Flask extension that provides integration with MongoEngine. Connection management of MongoDB database for your app is handled easily by this library. You can also use WTForms as model forms for your models.

After installation of flask-mongoengine package, initialize flask app with the following settings:

from flask import Flask

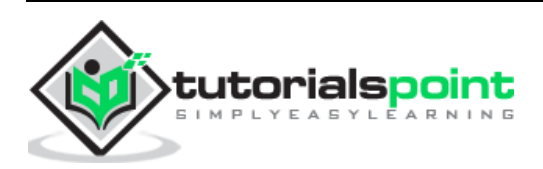

```
from flask mongoengine import MongoEngine
app = Flask(\underline{\hspace{2cm}}name \underline{\hspace{2cm}})app.config['MONGODB SETTINGS'] = {
      'db': 'mydata',
      'host': 'localhost',
      'port':27017
}
db = MongoEngine(app)
```
Then define a Document sub class using the below code:

```
class book(me.Document):
     name=me.StringField(required=True)
```
Declare an object of above class and call save() method when a particular route is visited.

```
@app.route('/')
def index():
     b1=book(name='Introduction to MongoEngine')
     b1.save()
     return 'success'
```
#### <span id="page-62-0"></span>**extras-mongoengine**

This extension contains additional Field Types and any other wizardry.

## <span id="page-62-1"></span>**Eve-MongoEngine**

Eve is an open source Python REST API framework designed for human beings. It allows to effortlessly build and deploy highly customizable, fully featured RESTful Web Services.

Eve is powered by Flask and Cerberus and it offers native support for MongoDB data stores. Eve-MongoEngine provides MongoEngine integration with Eve.

Install and import the extension using the code below:

```
import mongoengine
```
from eve import Eve

from eve mongoengine import EveMongoengine

Configure the settings and initialize the Eve instance.

my settings =  ${$ 'MONGO\_HOST': 'localhost',

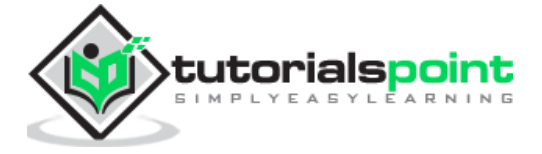

```
 'MONGO_PORT': 27017,
     'MONGO_DBNAME': 'eve_db'
app = Eve(settings=my_settings)
# init extension
ext = EveMongoengine(app)
```
Define a Document class as shown below:

```
class Person(mongoengine.Document):
     name = mongoengine.StringField()
     age = mongoengine.IntField()
```
Add the model and run the application, finally using the below code:

```
ext.add_model(Person)
```
app.run()

# <span id="page-63-0"></span>**Django-MongoEngine**

This extension aims to integrate MongoEngine with Django API, a very popular Python web development framework. This project is still under development.

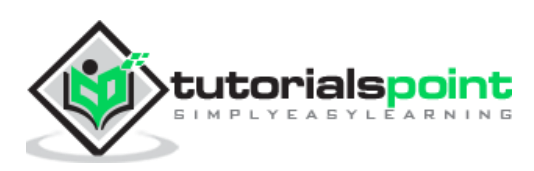